ESPAÑOL FRANÇAIS ENGLISH  $\alpha$ 

# $\circ$ ਨ

 $\overline{\circ}$ 

 $\circ$ 

 $\frac{1}{\dot{Q}}$ 

 $\overline{O}$  0000000000

 $0000000000$ 

능

 $\circ$ 

 $\begin{array}{c|c} \cdot & \circ \\ \hline \circ & \circ \\ \hline \circ & \circ \end{array}$ 

# **Super Audio CD player SA8004**

**User Guide** 

### ENGLISH FRANÇAIS ESPAÑOL

### n **SAFETY PRECAUTIONS**

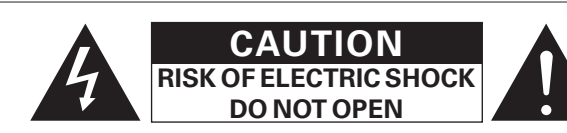

### **CAUTION:**

**TO REDUCE THE RISK OF ELECTRIC SHOCK, DO NOT REMOVE COVER (OR BACK). NO USER-SERVICEABLE PARTS INSIDE. REFER SERVICING TO QUALIFIED SERVICE PERSONNEL.**

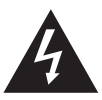

The lightning flash with arrowhead symbol, within an equilateral triangle, is intended to alert the user to the presence of uninsulated "dangerous voltage" within the product's enclosure that may be of sufficient magnitude to constitute a risk of electric shock to persons.

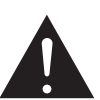

The exclamation point within an equilateral triangle is intended to alert the user to the presence of important operating and maintenance (servicing) instructions in the literature accompanying the appliance.

### **WARNING:**

**TO REDUCE THE RISK OF FIRE OR ELECTRIC SHOCK, DO NOT EXPOSE THIS APPLIANCE TO RAIN OR MOISTURE.**

### **CAUTION:**

**USE OF CONTROLS OR ADJUSTMENTS OR PERFORMANCE OF PROCEDURES OTHER THAN THOSE SPECIFIED HEREIN MAY RESULT IN HAZARDOUS RADIATION EXPOSURE. THIS PRODUCT SHOULD NOT BE ADJUSTED OR REPAIRED BY ANYONE EXCEPT PROPERLY QUALIFIED SERVICE PERSONNEL.**

### n **Laser Class (IEC 60825-1:2001)**

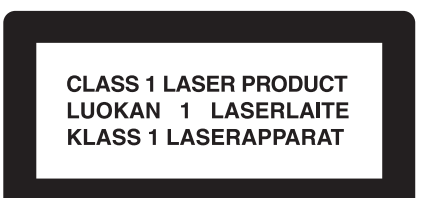

### **IMPORTANT SAFETY INSTRUCTIONS**

- 1. Read these instructions.
- 2. Keep these instructions.
	- 3. Heed all warnings.
	- 4. Follow all instructions.<br>5. Do not use this appara
	- Do not use this apparatus near water.
	- 6. Clean only with dry cloth.
	- 7. Do not block any ventilation openings.
	- Install in accordance with the manufacturer's instructions. 8. Do not install near any heat sources such as radiators, heat registers,
	- stoves, or other apparatus (including amplifiers) that produce heat. 9. Do not defeat the safety purpose of the polarized or grounding-type plug. A polarized plug has two blades with one wider than the other. A grounding type plug has two blades and a third grounding prong. The wide blade or the third prong are provided for your safety. If the provided plug does not fit into your outlet, consult an electrician for replacement of the obsolete outlet.
	- 10. Protect the power cord from being walked on or pinched particularly at plugs, convenience receptacles, and the point where they exit from the apparatus.
	- 11. Only use attachments/accessories specified by the manufacturer.
	- 12. Use only with the cart, stand, tripod, bracket, or table specified by the manufacturer, or sold with the apparatus. When a cart is used, use caution when moving the cart/ apparatus combination to avoid injury from tip-over.
	- 13. Unplug this apparatus during lightning storms or when unused for long periods of time.
	- 14. Refer all servicing to qualified service personnel. Servicing is required when the apparatus has been damaged in any way, such as power-supply cord or plug is damaged, liquid has been spilled or objects have fallen into the apparatus, the apparatus has been exposed to rain or moisture, does not operate normally, or has been dropped.
	- 15. Batteries shall not be exposed to excessive heat such as sunshine, fire or the like.

### **CAUTION:**

To completely disconnect this product from the mains, disconnect the plug from the wall socket outlet.

The mains plug is used to completely interrupt the power supply to the unit and must be within easy access by the user.

### **PRECAUTION:**

Pour déconnecter complètement ce produit du courant secteur, débranchez la prise de la prise murale.

La prise secteur est utilisée pour couper complètement l'alimentation de l'appareil et l'utilisateur doit pouvoir y accéder facilement.

### **PRECAUCIÓN:**

Para desconectar completamente este producto de la alimentación eléctrica, desconecte el enchufe del enchufe de la pared.

El enchufe de la alimentación eléctrica se utiliza para interrumpir por completo el suministro de alimentación eléctrica a la unidad y debe de encontrarse en un lugar al que el usuario tenga fácil acceso.

### **FCC INFORMATION (For US customers)**

#### **1. COMPLIANCE INFORMATION**

Product Name: Super Audio CD player Model Number: SA8004

This product complies with Part 15 of the FCC Rules. Operation is subject to the following two conditions: (1) this product may not cause harmful interference, and (2) this product must accept any interference received, including interference that may cause undesired operation. Marantz America, Inc. (a D & M Holdings Company) 100 Corporate Drive, Mahwah, NJ, 07430, U.S.A.

Tel. (630) 741-0300

#### **2. IMPORTANT NOTICE: DO NOT MODIFY THIS PRODUCT**

This product, when installed as indicated in the instructions contained in this manual, meets FCC requirements. Modification not expressly approved by Marantz may void your authority, granted by the FCC, to use the product.

#### **3. IMPORTANT**

When connecting this product to network hub or router, use only shielded STP or ScTP LAN cables which is available at retailer.

Follow all installation instructions. Failure to follow instructions could void your authority, granted by the FCC, to use the product.

#### **4. NOTE**

This product has been tested and found to comply with the limits for a Class B digital device, pursuant to Part 15 of the FCC Rules. These limits are designed to provide reasonable protection against harmful interference in a residential installation.

This product generates, uses and can radiate radio frequency energy and, if not installed and used in accordance with the instructions, may cause harmful interference to radio communications. However, there is no guarantee that interference will not occur in a particular installation. If this product does cause harmful interference to radio or television reception, which can be determined by turning the product OFF and ON, the user is encouraged to try to correct the interference by one or more of the following measures:

- Reorient or relocate the receiving antenna.
- Increase the separation between the equipment and receiver.
- Connect the product into an outlet on a circuit different from that to which the receiver is connected.
- Consult the local retailer authorized to distribute this type of product or an experienced radio/TV technician for help.

#### **For Canadian customers:**

This Class B digital apparatus complies with Canadian ICES-003. Cet appareil numérique de la classe B est conforme à la norme NMB-003 du Canada.

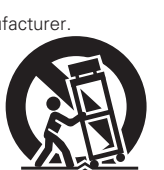

### n **NOTES ON USE / OBSERVATIONS RELATIVES A L'UTILISATION / NOTAS SOBRE EL USO**

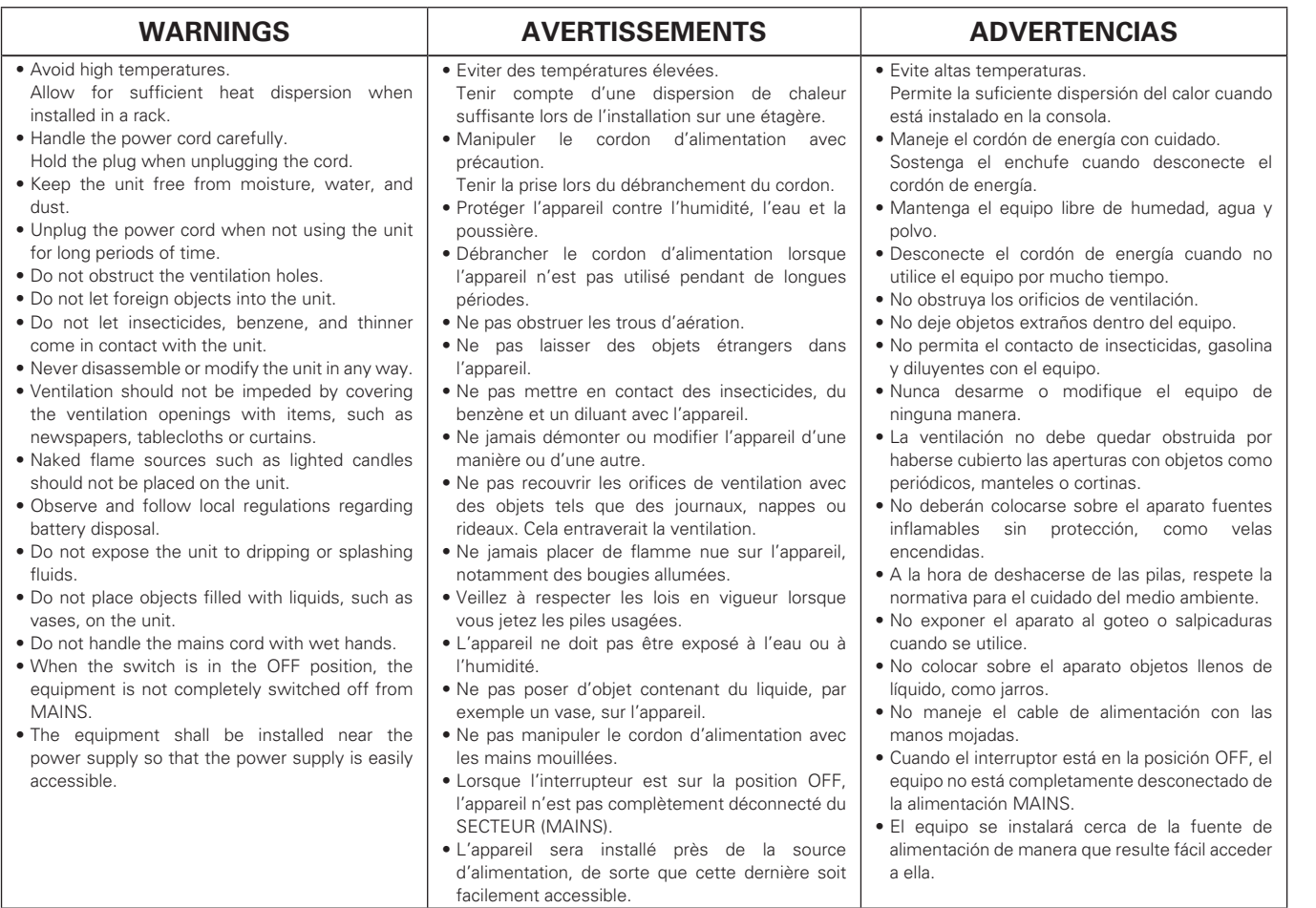

### $\Box$  **CAUTIONS ON INSTALLATION PRÉCAUTIONS D'INSTALLATION EMPLAZAMIENTO DE LA INSTALACIÓN**

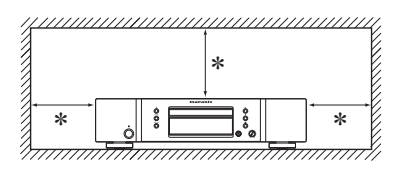

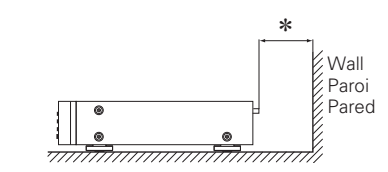

- z **For proper heat dispersal, do not install this unit in a confined space, such as a bookcase or similar enclosure.**
	- More than 0.1 m (4 in.) is recommended
- Do not place any other equipment on this unit.
- z **Pour permettre la dissipation de chaleur requise, n'installez pas cette unité dans un espace confiné tel qu'une bibliothèque ou un endroit similaire.**
- Une distance de plus de 0,1 m (4 po) est recommandée.
- Ne placez aucun matériel sur cet appareil.
- z **Para la dispersión del calor adecuadamente, no instale este equipo en un lugar confinado tal como una librería o unidad similar.**
- Se recomienda dejar más de 0,1 m (4 pulg.) alrededor.
- No coloque ningún otro equipo sobre la unidad.

# **Mise en route**

Nous vous remercions d'avoir choisi un produit Marantz. Pour un fonctionnement optimal, veuillez lire attentivement ce manuel de l'utilisateur avant de vous servir de l'unité. Après l'avoir lu, rangez-le de façon à pouvoir le consulter selon les besoins.

### **Contenu**

### **Mise en route**···········································································1

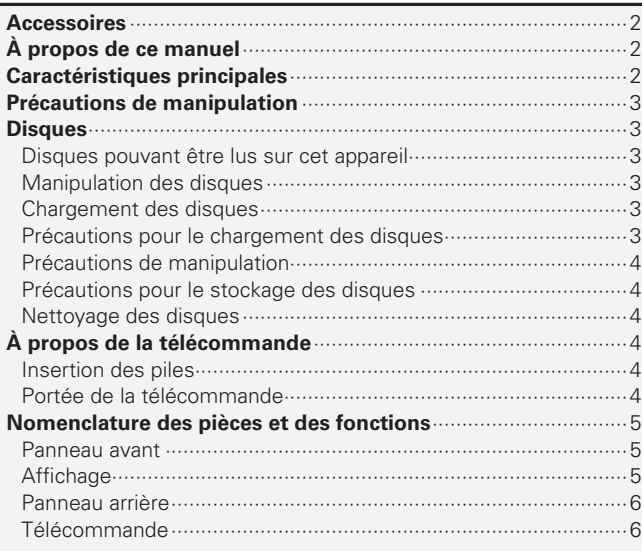

### **Connexions de base**······························································7

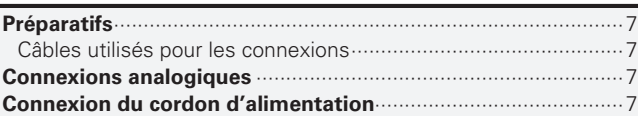

### **Fonctionnement de base**····················································8

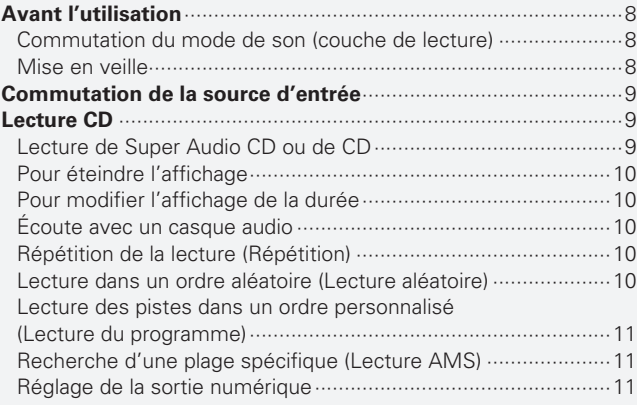

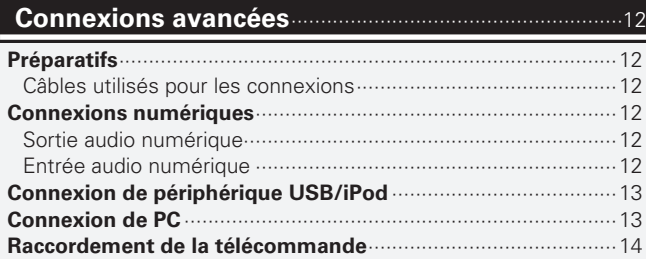

### **Opérations avancées**··························································14

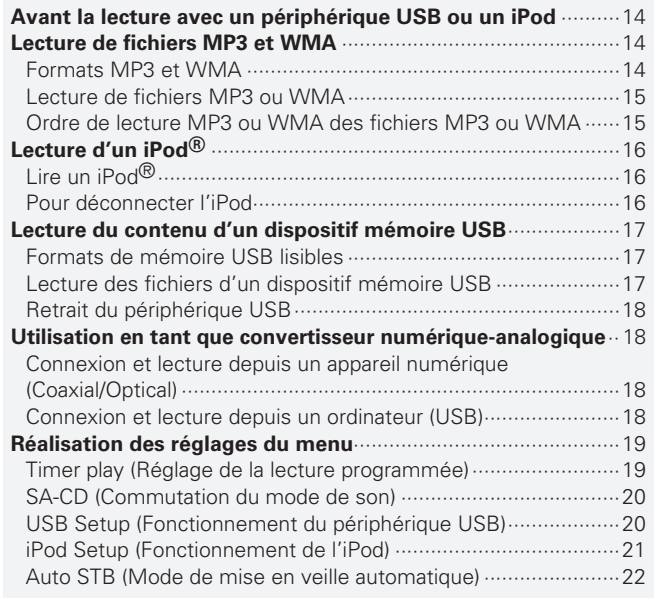

### **Explication des termes**······················································23

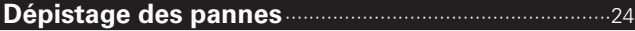

### **Spécifications**·········································································26

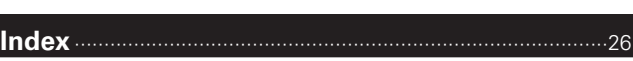

### **Accessoires**

Vérifiez que les composants suivants sont fournis avec l'unité.

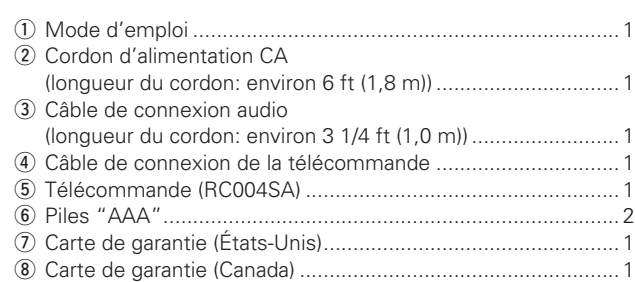

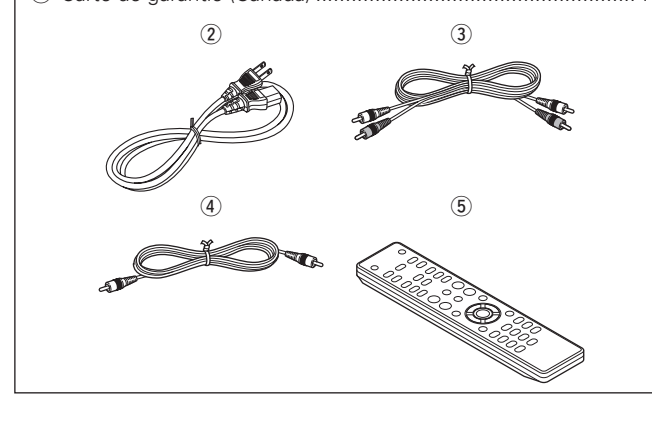

### **À propos de ce manuel**

### n **Touches de commande**

Les opérations décrites dans ce manuel reposent principalement sur l'utilisation des touches de la télécommande.

### n **Symboles**

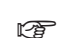

Ce symbole indique la page de référence à laquelle se trouvent les informations correspondantes.

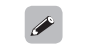

Ce symbole signale des informations supplémentaires et des conseils d'utilisation.

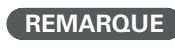

Ce symbole signale des points pour rappeler des opérations ou des limitations fonctionnelles.

### □ Illustrations

Notez que les illustrations présentées dans les présentes instructions peuvent être légèrement différentes de l'appareil réel aux fins de l'explication.

### **Caractéristiques principales**

### **Transformateur torique**

L'appareil comprend un transformateur torique produisant moins de vibrations et de flux de fuite magnétique que les transformateurs électriques traditionnels. Les matériaux et le procédé de fabrication utilisés pour le cœur en forme d'anneau sont strictement contrôlés de façon à réduire les vibrations, tandis que l'anneau court fixé en périmètre du transformateur réduit le flux de fuite magnétique.

### **Condensateur de bloc grande capacité**

Un condensateur 3300 uF grande capacité soigneusement sélectionné pour ses caractéristiques acoustiques est intégré au circuit d'alimentation électrique.

### **Condensateurs au film de qualité audiophile et condensateurs électrolytiques**

L'appareil comprend les mêmes condensateurs au film de qualité audiophile et condensateurs électrolytiques que ceux utilisés dans les modèles haut de gamme.

**Circuit filtrant à faible bruit et faible distorsion et amplifi cateur de sortie grande vitesse HDAM de type SA2 avec entrée différentielle de type HDAM**

### **Châssis double-couche**

**Connecteurs de sortie audio analogiques usinés de haute qualité**

### **Lecture de disques CD-R/CD-RW**

**Lecture de disques CD-R/CD-RW/CD-ROM (MP3/ WMA) et audio USB (MP3/WMA/WAV/AAC)/ iPod**

### **Peut être utilisé comme convertisseur numérique-analogique**

Les signaux audio numériques d'un dispositif externe ou d'un ordinateur transmis à l'appareil peuvent être convertis et émis sous forme de signaux analogiques grâce au convertisseur numériqueanalogique de l'appareil.

### 2

### **FRANCAIS**

### **Précautions de manipulation**

#### • **Avant la mise sous tensio**

Vérifiez une fois de plus que toutes les connexions sont correctes et que tous les câbles sont correctement installés.

• Lorsque l'unité reste inutilisée pendant une période prolongée, vérifiez que le cordon d'alimentation est débranché de la prise secteur.

#### • **Ventilation**

Si l'appareil se trouve pendant longtemps dans une pièce enfumée, la surface du lecteur optique risque de se salir et de ne plus pouvoir lire les signaux correctement.

#### • **Condensation**

En cas d'écart important entre la température interne de l'unité et la température de la pièce où elle se trouve, une condensation peut se former sur ses composants internes. L'unité peut alors présenter des anomalies de fonctionnement.

Dans ce cas, laissez l'unité débranchée pendant une heure ou deux jusqu'à ce qu'elle prenne la température de la pièce.

#### • **Précautions concernant les téléphones portables**

L'utilisation d'un téléphone portable à proximité de l'unité peut provoquer des interférences/ bruits. Dans ce cas, il suffit d'éloigner le téléphone de l'unité en fonctionnement.

#### • **Pour déplacer l'unité**

Eteignez l'unité et débranchez le cordon d'alimentation de la prise secteur.

Ensuite, déconnectez les câbles reliant l'unité à d'autres systèmes.

### **Disques**

### **Disques pouvant être lus sur cet appareil**

#### $\bullet$  **Super Audio CD**

Cet appareil peut lire les Super Audio CD sur lesquels figurent les logos ci-dessous.

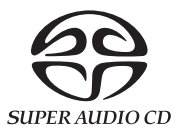

#### **Q** CD audio

Les disques possédant le logo ci-contre peuvent être lus par cet appareil.

### e**CD-R/CD-RW**

### **REMARQUE**

• Les disques aux formes spéciales (disques en forme de coeur, disques octogonaux, etc.) ne peuvent être lus. N'essayez pas de les lire car vous risqueriez d'endommager l'appareil.

• Certains disques et formats d'enregistrement peuvent ne pas être lisibles.

• Les disques non finalisés ne peuvent pas être lus.

#### $\%$  Qu'est-ce que la finalisation?

La finalisation est le processus qui permet la lecture des CD-R/ CD-RW enregistrés sur les lecteurs compatibles.

### **Manipulation des disques**

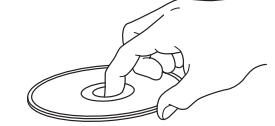

Ne touchez pas la surface enregistrée/enregistrable d'un disque.

### **Chargement des disques**

- Placez le disque en orientant son étiquette vers le haut.
- Attendez que le tiroir de l'appareil soit totalement ouvert avant d'y placer un disque.
- Mettez les disques à plat dans le tiroir. Positionnez les disques de 12 cm en les alignant sur la rainure extérieure du tiroir (Figure 1). Positionnez les disques de 8 cm en les alignant sur la rainure intérieure du tiroir (Figure 2).

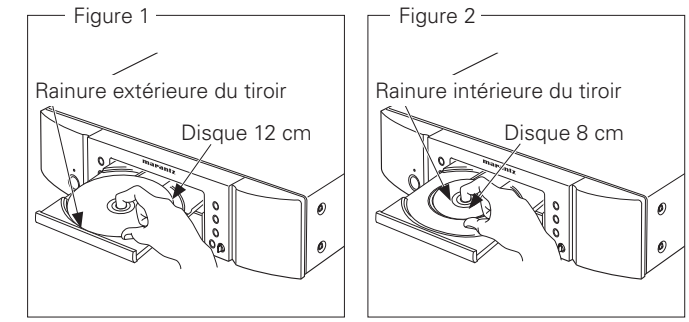

• Placez les disques de 8 cm dans la rainure intérieure du tiroir sans utiliser d'adaptateur.

### **REMARQUE**

- Si vous placez dans le tiroir un DVD ou autre disque qui ne peut pas être lu par cet appareil, le tiroir reste bloqué pendant environ 1 minute. Si cela se produit, appuyez sur ▲ lorsque le message "Error" s'affiche.
- Si vous placez dans le tiroir un disque qui contient autre chose que des fichiers MP3 ou WMA, le message "No File" s'affiche.

### **Précautions pour le chargement des disques**

- Mettez toujours un seul disque dans le tiroir. La présence de plus d'un seul disque dans le tiroir peut endommager l'unité et rayer les disques.
- N'utilisez pas de disques fendus ou déformés, ou réparés avec un adhésif, etc.
- N'utilisez pas de disques dont la bande en cellophane ou l'étiquette est endommagée. Ces disques pourraient se coincer dans l'unité et l'endommager.

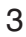

### **Précautions de manipulation**

- Evitez de laisser des traces de doigt, des marques grasses ou toute autre salissure sur vos disques.
- Lorsque vous sortez un disque de son étui, manipulez-le avec précaution pour éviter de le rayer.
- Ne déformez pas ou n'exposez pas les disques à une source de chaleur.
- N'agrandissez pas le trou central.
- N'écrivez pas sur la face étiquetée (imprimé) avec un stylo à bille, un crayon, etc. et ne collez aucune étiquette sur vos disques.
- Des gouttes de condensation peuvent se former sur les disques qui passent d'une température basse (de l'extérieur) dans un lieu plus chaud. Ne tentez jamais de les sécher avec un sèche-cheveux, ni aucune autre source de chaleur.

### **Précautions pour le stockage des disques**

- N'oubliez pas de retirer un disque de l'unité après l'avoir utilisé.
- Remettez toujours un disque en place dans son étui pour le protéger de la poussière, des rayures, des déformations, etc.
- Ne rangez pas de disques dans les conditions suivantes:
- 1. Exposition directe au soleil
- 2. Environnement poussiéreux ou humide
- 3. À proximité d'une source de chaleur, chauffage, etc.

### **Nettoyage des disques**

- Eliminez toute empreinte de doigt ou salissure à la surface d'un disque avant de l'insérer dans l'unité. Les traces de doigt et la saleté peuvent réduire la qualité du son et interrompre la lecture.
- Utilisez un produit de nettoyage spécialisé disponible dans le commerce ou un chiffon doux pour nettoyer vos disques.

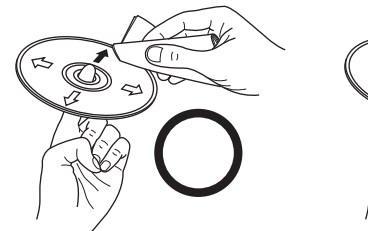

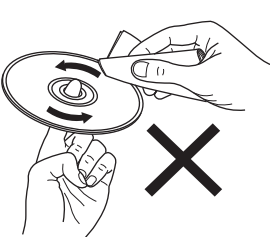

Essuyez délicatement le disque par des mouvements rectilignes allant du centre au bord.

N'essuyez jamais un disque en faisant des mouvements circulaires.

### **REMARQUE**

N'utilisez aucun produit antistatique ou aérosol pour disque, ni aucun solvant volatile tel que le benzène ou autre dissolvant.

### **À propos de la télécommande**

### **Insertion des piles**

**Disques**

q Déposez le couvercle arrière de la télécommande. (2) Placez deux piles R03/AAA dans le compartiment à piles dans le sens indiqué.

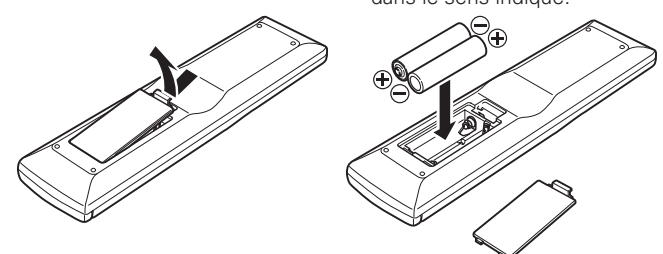

 $\Omega$  Remettez le couvercle arrière en place.

### **REMARQUE**

- Remplacez les piles par des neuves lorsque l'unité ne fonctionne pas même si vous utilisez la télécommande à proximité de l'unité.
- Les piles fournies sont seulement destinées à vérifier le bon fonctionnement de l'unité.
- Respectez la polarité des piles lorsque vous les insérez, comme indiqué par les marques " $\oplus$ " et " $\ominus$ " dans leur compartiment.
- Pour éviter tout risque de dégât ou de fuite des piles:
- Ne combinez pas une pile usée avec une neuve.
- Utilisez uniquement des piles d'un type identique.
- Ne tentez pas de charger des piles non rechargeables.
- Une pile ne doit pas être court-circuitée, démontée, chauffée ou jetée au feu.
- Ne placez pas la pile dans un endroit exposé à la lumière directe du soleil ou dans des endroits présentant des températures extrêmement élevées, par exemple près d'un radiateur.
- Si le liquide d'une pile fuit, essuyez soigneusement l'intérieur du compartiment des piles et insérez des piles neuves.
- Retirez les piles de la télécommande lorsqu'elle restera inutilisée pendant une période prolongée.
- Veuillez vous débarrasser des piles usagées conformément aux lois locales relatives à la mise au rebut des piles.

### **Portée de la télécommande**

Pour utiliser la télécommande, pointez-la en direction de son capteur sur l'unité.

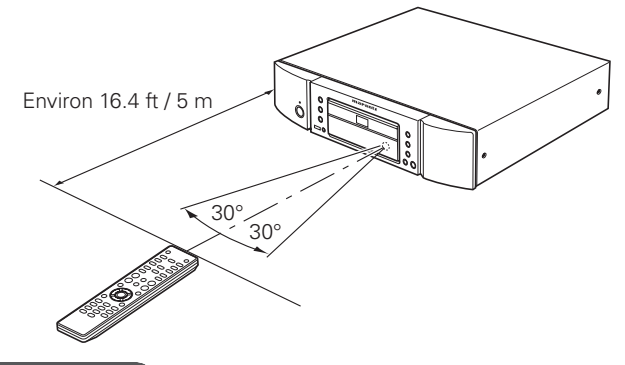

### **REMARQUE**

En cas d'exposition directe au soleil, à une source lumineuse puissante (lampe fluorescente ou infra-rouge), l'unité peut fonctionner de façon anormale ou la télécommande peut ne pas fonctionner.

**Mise en route**

Mise en route

### **Nomenclature des pièces et des fonctions**

Pour les touches qui ne sont pas décrites ici, lire la page indiquée entre parenthèses ( ).

### **Panneau avant Affichage**

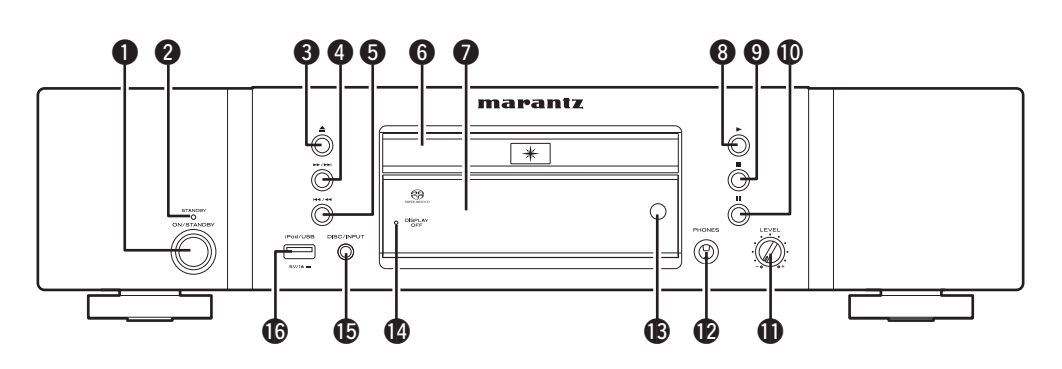

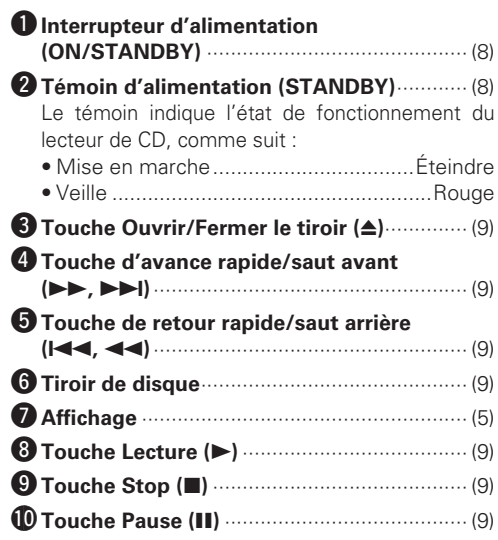

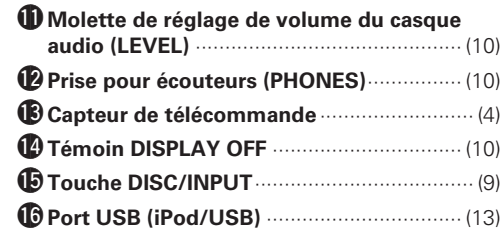

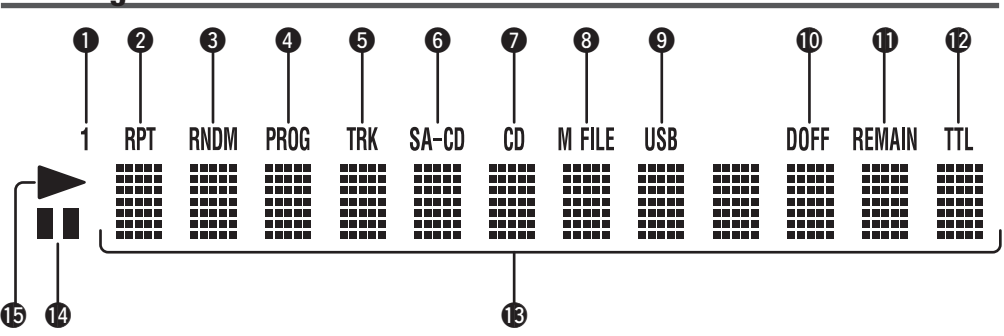

#### q**Témoin 1 (lecture répétée)**

Ce témoin s'allume pendant la lecture répétée d'une piste.

 $\bullet$  Témoin RPT (lecture répétée) Ce témoin s'allume pendant la lecture répétée.

e**Témoin RNDM (lecture aléatoire)** Ce témoin s'allume pendant la lecture aléatoire.

#### r**Témoin PROG (lecture programmée)** Ce témoin s'allume pendant la lecture programmée.

#### **fT**émoin TRK (piste)

Ce témoin s'allume au-dessus de l'affichage du numéro de plage en cours de lecture.

*<u>O*Témoin SA-CD</u>

Ce témoin indique le type de disque qui se trouve dans le chargeur de disque (Super Audio CD).

### *D* Témoin CD

Ce témoin indique le type de disque qui se trouve dans le chargeur de disque (CD).

#### *<u>B* Témoin M FILE</u>

Ce témoin indique le type de disque qui se trouve dans le chargeur de disque (WMA/MP3).

#### **O**Témoin USB

Ce témoin s'allume quand le lecteur fonctionne en mode USB/iPod.

#### Q0**Témoin D OFF (sortie numérique OFF)**

Ce témoin s'allume lorsque la sortie numérique du signal audio CD est réglée sur OFF (ver page 11).

### Q1**Témoin REMAIN (temps restant)**

Ce témoin s'allume au-dessus du temps de lecture restant d'une piste, lorsqu'il est affiché.

#### Q2**Témoin TTL (temps total)**

Ce témoin s'allume au-dessus du temps total de la programmation restant, lorsqu'il est affiché.

#### Q3**Zone d'affichage principale**

C'est là que s'affichent la durée et les informations textuelles du disque que vous souhaitez écouter, ainsi que les différentes sections du menu réglages etc.

#### Q4**Témoin** 3 **(pause)**

Ce témoin s'allume lorsque la lecture est mise sur pause.

#### Q5**Témoin** 1 **(lecture)**

Ce témoin s'allume pendant la lecture d'un disque.

### **Panneau arrière Télécommande**

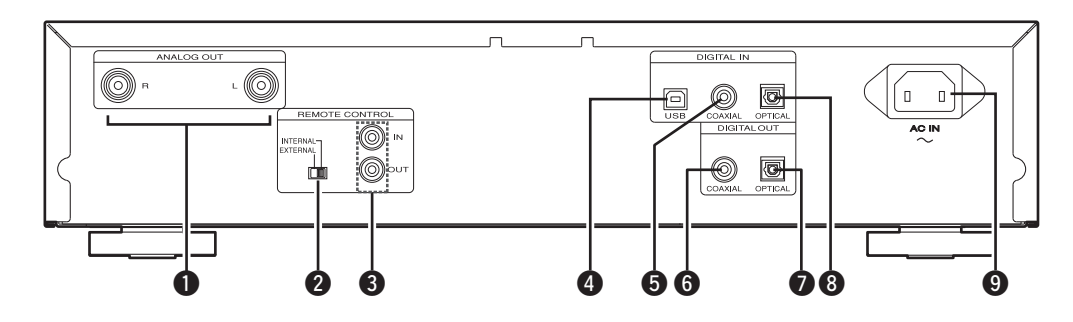

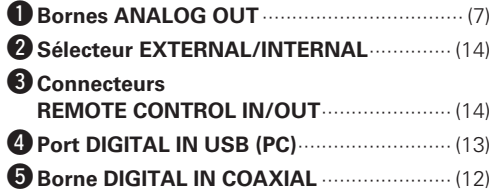

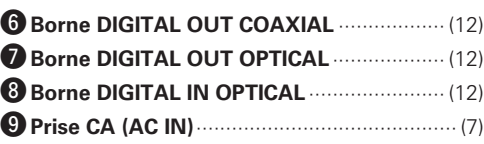

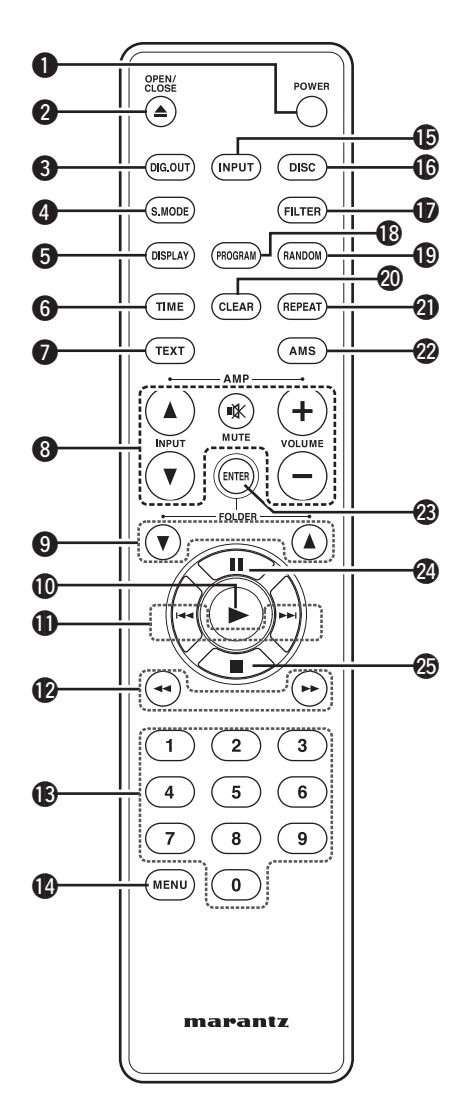

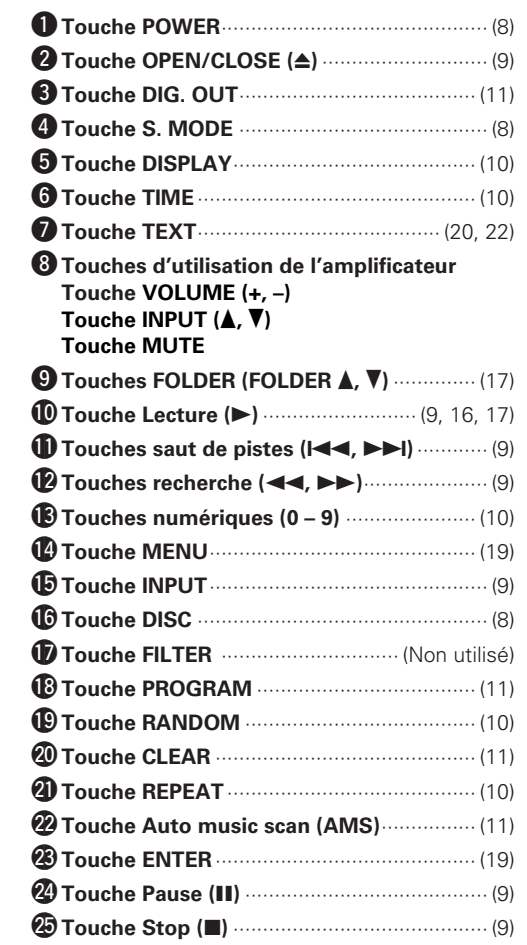

### $\rightarrow$

- La télécommande fournie peut être utilisée pour faire fonctionner des amplificateurs Marantz.
- Lorsque vous l'utilisez, reportez-vous également aux instructions de fonctionnement des autres périphériques.

### **REMARQUE**

Certains produits ne fonctionnent cependant pas avec la télécommande.

Index

### **Connexions de base**

Ce chapitre explique comment connecter le périphérique analogique (amp) et le cordon d'alimentation.

**Pour les autres connexions, reportez-vous aux sections ci-dessous.**

- **a** Connexions numériques ( $\mathbb{Z}$ page 12)
- **a** Connexion de périphérique USB/iPod ( $\mathbb{C}$ Ppage 13)
- **a Connexion de PC** ( $\sqrt{p}$  page 13)
- **n Raccordement de la télécommande** ( $\mathbb{Z}$  page 14)

### **REMARQUE**

- Ne branchez pas le cordon d'alimentation tant que vous n'avez pas terminé toutes les connexions.
- Pour faire vos connexions, consultez également le manuel de l'utilisateur des autres équipements.
- Veillez à bien insérer les fiches. Les connexions imparfaites provoqueront des parasites.
- Vérifiez que vous connectez correctement les canaux droit et gauche (le canal gauche sur le connecteur gauche et le canal droit sur le connecteur droit).
- Ne groupez pas les cordons d'alimentation avec les câbles de connexion des équipements.
- Cela pourrait provoquer des ronflements ou autres types de bruit audio indésirables.
- Ne connectez pas l'appareil sur les connecteurs d'entrée PHONO de l'amplificateur.

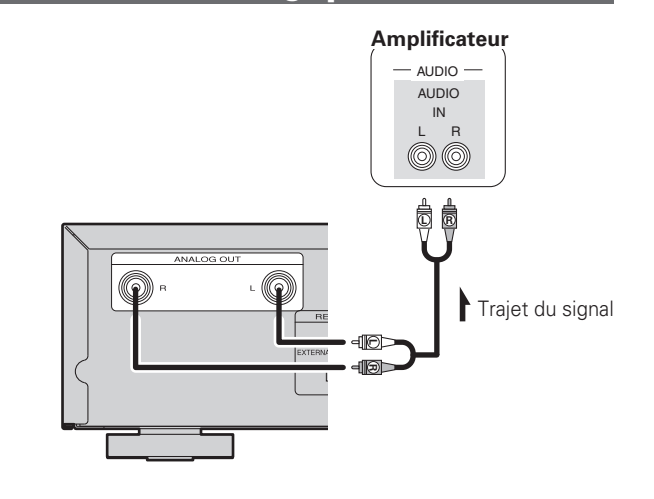

**Connexions analogiques**

### **Connexion du cordon d'alimentation**

Ne branchez pas le cordon d'alimentation tant que vous n'avez pas terminé toutes les connexions.

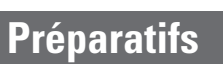

### **Câbles utilisés pour les connexions**

Sélectionnez les câbles en fonction de l'équipement à connecter.

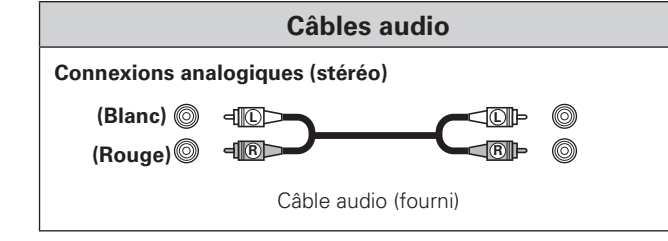

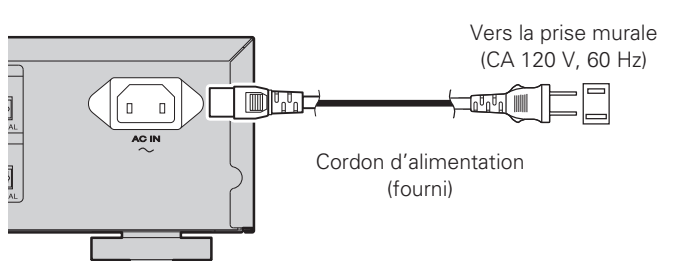

### **REMARQUE**

- Insérer les fiches correctement. Des connexions incomplètes peuvent provoquer du bruit.
- Ne pas débrancher le cordon d'alimentation pendant que l'appareil fonctionne.
- N'utilisez pas d'autre cordon d'alimentation que celui fourni avec cet appareil.

# **Fonctionnement de base**

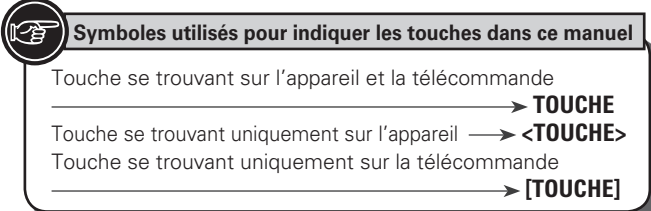

Témoin d'alimentation

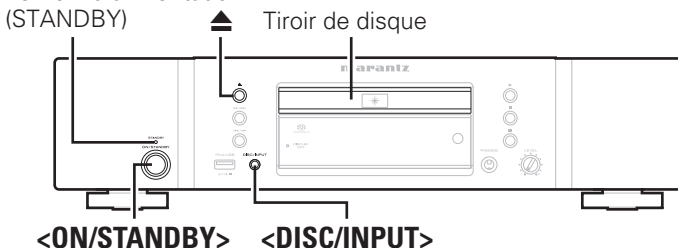

**[POWER]**  $(MPUT)$   $(MSC)$ **[DISC] [S.MODE]**  $(TLTER)$  $(930031A)$   $(BANDON)$ (TIME) (CLEAR) (REPEAT)  $\left(\overline{\text{AMS}}\right)$ Ŧ  $(\mathbb{R})$  $\binom{2}{3}$  $(4)$   $(5)$   $(6)$  $\begin{array}{c} \n\text{ } \n\end{array}$  $(MENU)$   $(0)$ marantz

**Ce chapitre explique les procédures nécessaires pour lire un CD, ainsi que les diverses opérations pouvant être effectuées lors de la lecture d'un CD.**

**Pour les autres opérations, reportez-vous aux sections ci-dessous.**

- **Lecture de fichiers MP3 et WMA** ( $\mathbb{Z}$  page 14)
- **Lecture d'un iPod®** ( $\mathbb{Z}$ Ppage 16)
- **Lecture du contenu d'un dispositif mémoire USB (** $\mathbb{C}\mathbb{F}$ **page 17)**
- $\Box$  **Utilisation en tant que convertisseur numérique**analogique ( $\sqrt{2}$ page 18)
- **h Réalisation des réglages du menu** ( $\mathbb{C}\widehat{\mathbb{F}}$  page 19)

### **Avant l'utilisation**

### **Commutation du mode de son (couche de lecture)**

Certains disques super audio CD ont 2 couches. Avant la lecture, effectuez l'opération ci-dessous pour sélectionner la couche de lecture.

Pour plus de détails sur les super audio CD, reportez-vous à "Super Audio CD" (verage 23).

### $\overline{a}$

Le mode de son peut aussi être réglé à l'aide de "SA-CD (Commutation du mode de son)" (verbage 20) dans le menu de réglage.

- *1* **Mettez l'appareil sous tension. (Appuyez sur <ON/STANDBY> ou sur [POWER].)**
- *2* **Appuyez sur <DISC / INPUT> ou sur [DISC] pour régler le mode de support de lecture sur "DISC".**
- **3** Insérez un disque.<br>**3** Appuyez sur  $\triangle$  pour or

Appuyez sur  $\triangle$  pour ouvrir et fermer le tiroir à disque.

*4* **Appuyez sur [S.MODE] pour changer la couche que vous souhaitez activer (Super Audio CD uniquement).**

 $\rightarrow$  SA-CD  $\rightarrow$  CD

- **[Eléments sélectionnables]**
- **SA-CD** : Lecture de la zone 2 canaux de Super Audio CD (réglage par défaut).
- **CD** : Lecture de la couche CD du Super Audio CD.

• Si un disque sans réglage de couche en lecture prioritaire est chargé, le contenu enregistré sur l'autre couche est automatiquement affiché.

**Avant l'utilisation**

Si vous sélectionnez une couche sur laquelle rien n'est enregistré, l'autre couche existant sur le disque est lue automatiquement.

### **REMARQUE**

Le mode de son ne peut pas être modifié pour les disques n'ayant qu'une zone Super Audio CD.

### **Mise en veille**

**Appuyez sur <ON/STANDBY> ou sur [POWER].** L'appareil se met en veille et le témoin d'alimentation s'allume.

Avant de mettre l'appareil en veille, assurez-vous que le tiroir du disque est complètement fermé.

### **REMARQUE**

- Ne forcez pas sur le tiroir en essayant de le fermer à la main lorsque l'appareil est en veille. Ceci pourrait provoquer un dysfonctionnement.
- Lorsque l'appareil est en veille, certains circuits restent sous tension. Si vous prévoyez de ne pas utiliser l'appareil pendant une période prolongée, débranchez le cordon d'alimentation de la prise murale.

**Mise en route**

**Fonctionnement de base Connexions de base**

**Fonctionnement de base** 

 $\mathbb{S}^2$ 

**Connexions de base** 

**Symboles utilisés pour indiquer les touches dans ce manuel** Touche se trouvant sur l'appareil et la télécommande  $\rightarrow$  TOUCHE Touche se trouvant uniquement sur l'appareil **·· TOUCHE>** Touche se trouvant uniquement sur la télécommande **[TOUCHE]** Témoin· DISPLAY OFF **Tiroir />>>> 4** 1 1101 1102 1 de disque **Panta** 

> $\hat{\Omega}$  $\overline{\bullet}$ Ò.

ۿا

್  $\equiv$ 

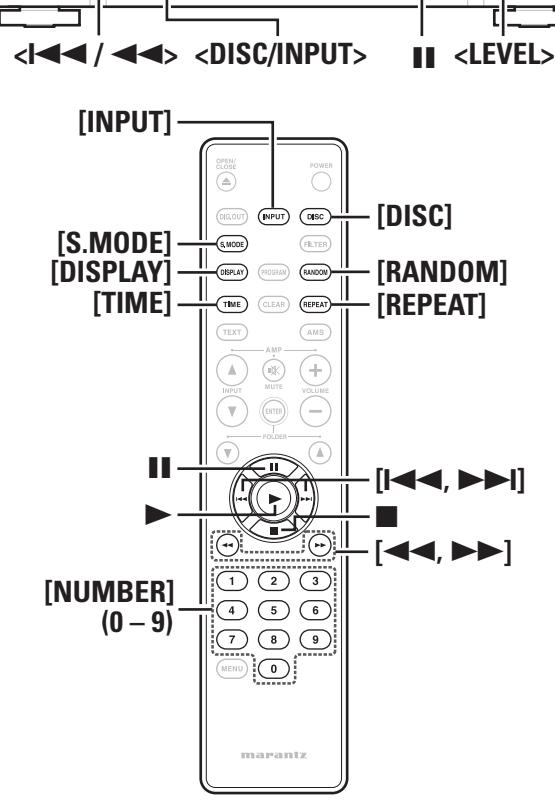

### **Commutation de la source d'entrée**

L'appareil prend en charge les fonctions de lecture suivantes en plus de la lecture de disques.

- Lecture de signaux d'entrée audio numériques
- Lecture de fichiers de périphériques USB depuis le port USB du panneau·avant
- Lecture de fichiers d'iPod depuis le port USB du panneau avant
- Lecture de fichiers d'ordinateur depuis le port USB du panneau arrière

Avant de lire les fichiers d'un périphérique connecté, effectuez l'opération suivante pour commuter la source d'entrée.

**Appuyez sur <DISC/INPUT> ou sur [INPUT] pour** 

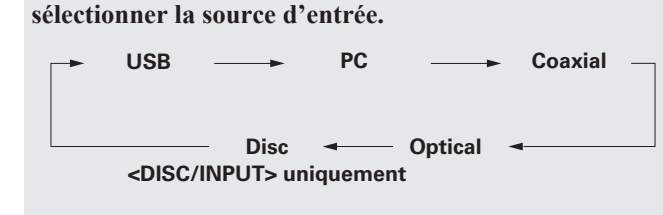

### **[Eléments sélectionnables]**

- Permet de lire les fichiers du périphérique connecté au port USB (iPod/USB) du panneau avant ( $\sqrt{p}$ page 16,17). **PC** : Connectez un ordinateur au port USB (DIGITAL IN) du panneau arrière, et utilisez l'appareil en tant que
- convertisseur numérique-analogique(vampage 18). **Coaxial** : Connectez un périphérique numérique au port COAXIAL (DIGITAL IN) du panneau arrière, et utilisez l'appareil en tant que convertisseur numériqueanalogique (v<sup>p</sup>page 18).
- **Optical** : Connectez un périphérique numérique au port OPTICAL (DIGITAL IN) du panneau arrière, et utilisez l'appareil en tant que convertisseur numériqueanalogique (v<sup>p</sup>page 18).
- **Disc** : Permet de lire le disque se trouvant dans le tiroir à  $disque (VPTnaqe 9).$

### $\bullet$

Vous pouvez appuyer sur **[DISC]** pour faire passer la source d'entrée sur "Disc".

### **Lecture CD**

### **Lecture de Super Audio CD ou de CD**

*1* **Appuyez sur <DISC/INPUT> ou sur [DISC] pour faire passer la source d'entrée sur "Disc".**

### *2* **Insérez un disque.**

- Appuyez sur  $\triangleq$  pour ouvrir et fermer le tiroir à disque.
- Lorsque vous appuyez sur  $\triangleright$  et que vous refermez le tiroir à disque, "Toc Reading" s'affiche sur l'écran et la lecture commence.
- *3* **Lors de la lecture d'un super audio CD, appuyez sur [S.MODE] et sélectionnez la couche que vous** 
	- **souhaitez lire.**

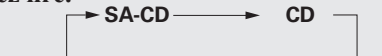

### *Appuyez sur*.

- L'écran " $\blacktriangleright$ " s'allume, et la lecture commence.
- Lorsque la lecture de toutes les pistes enregistrées sur le disque est terminée, la lecture s'arrête automatiquement.

### **Pour arrêter la lecture**

Appuyez sur ...

### **Pour arrêter temporairement la lecture**

- Appuyez sur II.
- Le témoin "II" s'allume.
- Pour redémarrer la lecture, appuyez sur bou sur II.

### **Avance rapides et retour rapides (recherche)**

#### $\lambda$  l'aide des touches de l'appareil principal]

Pour lancer la recherche, appuyez sur  $\langle 144 \rangle$   $\langle 45 \rangle$ ,  $\langle 12 \rangle$ pendant la lecture et maintenez la touche enfoncée. Vous pouvez modifier la vitesse de recherche en appuyant de façon prolongée sur < $\left| \left| \left| \left| \left| \left| \left| \left| \left| \left| \right| \right| \right| \right| \right| \right| \right| \right| \geq \left| \left| \left| \left| \left| \left| \left| \left| \right| \right| \right| \right| \right| \right| \right| \geq \left| \left| \left| \left| \left| \left| \left| \left| \left| \left| \left| \left| \right| \right| \right| \right| \right| \right| \right| \right| \geq \left| \left| \left| \left| \left| \left| \left| \left| \left| \left| \left| \left| \right$ Il y a 4 vitesses de recherche :  $1 \rightarrow 2 \rightarrow 3 \rightarrow 4 \rightarrow 1$ . 4 est la vitesse la plus rapide.

#### $\lambda$  l'aide des touches de la télécommande

Pour lancer la recherche, appuyez sur  $[44]$ ,  $[1]$ **P** pendant la lecture. Vous pouvez modifier la vitesse de recherche en appuyant sur  $\begin{bmatrix} \blacktriangleleft \end{bmatrix}$ **[**7**]**.

Il y a 4 vitesses de recherche :  $1 \rightarrow 2 \rightarrow 3 \rightarrow 4 \rightarrow 1$ . 4 est la vitesse la plus rapide.

### **Pour aller au début des plages (saut)**

#### $\Lambda$  l'aide des touches de l'appareil principal

Lors de la lecture, appuyez sur **<** $\left| \left| \left| \left| \left| \left| \left| \left| \left| \left| \left| \right| \right| \right| \right| \right| \right| \right| \right| \right| \right| \right| \right|$ 

- L'appareil saute le nombre de chapitres ou de plages du disque correspondant au nombre de pressions sur la touche.
- Lorsque vous appuyez brièvement sur **<**8**/**6**>**, la lecture redémarre au début de la plage en cours.

### $\lambda$  l'aide des touches de la télécommande

Lors de la lecture, appuyez sur **[**8**]** ou sur **[**9**]**.

- The disc is skipped the number of tracks equal to the number of times the button is pressed.
- Lorsque vous appuyez brièvement sur **[**8**]**, la lecture redémarre au début de la plage en cours.

### **Pour lire un titre spécifique (recherche directe)**

Appuyez sur **[NUMBER]** (**0** – **9**) pour choisir une plage.

- **[Exemple]** : Track 4 : Appuyez sur la touche [4] pour sélectionner la plage n° 4. **[Exemple]** : Track 12 : Appuyez consécutivement sur les touches
- **[1]** et **[2]** pour sélectionner la plage n° 12.

Le numéro choisi est sauvegardé environ 1,5 seconde après que vous ayez appuyé sur les touches correspondantes. Pour saisir un numéro à deux chiffres, appuyez sans attendre sur les deux touches, l'une après l'autre.

### **Pour éteindre l'affichage**

#### **Lors de la lecture, appuyez sur [DISPLAY].**

• Chaque fois que vous appuyez sur **[DISPLAY]**, la luminosité de l'écran change comme illustré ci-dessous.

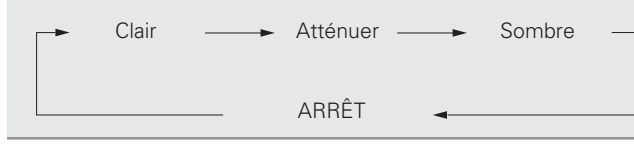

Lorsque l'écran est éteint, le témoin "DISPLAY OFF" s'allume.

### **REMARQUE**

En mode Arrêt, les informations affichées ne disparaissent pas. L'affichage ne s'éteint que pendant la lecture.

### **Pour modifier l'affichage de la durée**

### **Lors de la lecture, appuyez sur [TIME].**

• Chaque fois que vous appuyez sur **[TIME]**, l'affichage change dans l'ordre suivant.

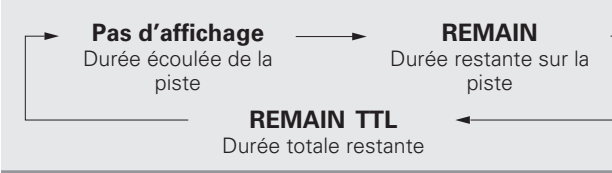

### **Écoute avec un casque audio**

**Branchez le casque audio dans la prise de casque audio (PHONES).**

### **Réglage du volume**

Tournez **<LEVEL>**.

### **REMARQUE**

Afin d'éviter toute perte auditive, ne pas augmenter excessivement le niveau du volume lors de l'utilisation du casque.

### **Répétition de la lecture (Répétition)**

### **Appuyez sur [REPEAT] pour sélectionner le mode**

**répétition.** Chaque fois que vous appuyez sur **[REPEAT]** les modes de répétition

défilent dans l'ordre suivant sur l'affichage.

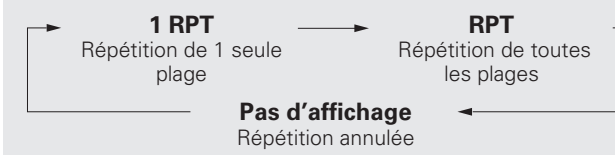

### **[Eléments sélectionnables]**

**RPT (Répétition de toutes les plages)** : Toutes les pistes sont lues de manière

**1 RPT (Répétition de 1 seule plage)** : Seul <sup>1</sup> titre est lu de manière répétée. **Pas d'affichage**

**(Répétition annulée)** : La lecture normale reprend.

### $\overline{\mathscr{L}}$

Lorsque la lecture répétée est réglée, les lectures aléatoire et AMS ne sont pas possibles.

### **Lecture dans un ordre aléatoire (Lecture aléatoire)**

*1* **En mode Arrêt, appuyez sur [RANDOM].** L'indicateur "RNDM" sur l'affichage s'allume.

2 **Appuyez sur**  $\rightarrow$ **/11.**<br>L'appareil lit les plages en ordre aléatoire.

### **Arrêt de la lecture aléatoire**

Appuyez sur **[RANDOM]** en mode d'arrêt. Le témoin "RNDM" de l'affichage s'éteint.

### **REMARQUE**

Les lectures répétée et AMS ne sont pas possibles lorsque l'appareil est en Mode aléatoire.

- Si vous appuyez sur  $\leftrightarrow$   $\rightarrow$   $\rightarrow$   $\rightarrow$   $\rightarrow$  ou sur  $\rightarrow$   $\rightarrow$   $\rightarrow$  l lors de la lecture aléatoire, le lecteur passe à la piste suivante, dans un ordre aléatoire.
- Pour rechercher dans la piste en cours lors de la lecture aléatoire, appuyez sur les touches  $\left\langle \left| \left| \left| \left| \left| \left| \left| \left| \left| \left| \left| \left| \right| \right| \right| \right| \right| \right| \right| \right| \right| \right\} \right|$  et maintenez-les enfoncées ou appuyez sur **[**6,7**]**.

10 Le mode de lecture aléatoire est annulé si vous mettez l'appareil en veille ou hors tension ou si vous ouvrez le tiroir du disque.

**Spécifications**

Index

Spécifications

**Index Connexions avancées Opérations avancées Explication des termes Dépistage des pannes**

ges s remnes

Dépistage i qies seuued

Explication

**Mise en route**

Mise en route

**Lecture CD**

**Connexions de base**

 $\frac{a}{2}$ pase

**Connexions** 

**Fonctionnement de base**

**Fonctionnement de base** 

Con ā

avanc eag

Opération:

rees

**FRANCAIS** 

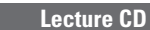

Touche se trouvant sur l'appareil et la télécommande **TOUCHE** Touche se trouvant uniquement sur l'appareil **·· TOUCHE>** Touche se trouvant uniquement sur la télécommande **[TOUCHE] Symboles utilisés pour indiquer les touches dans ce manuel**

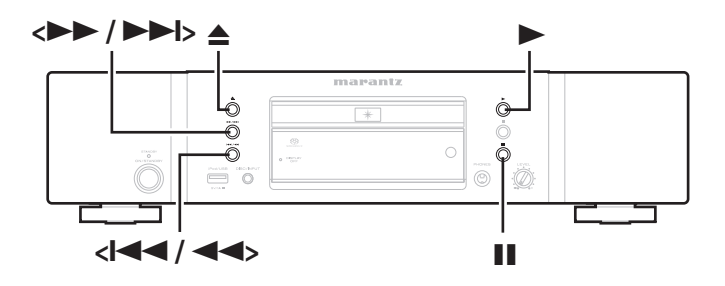

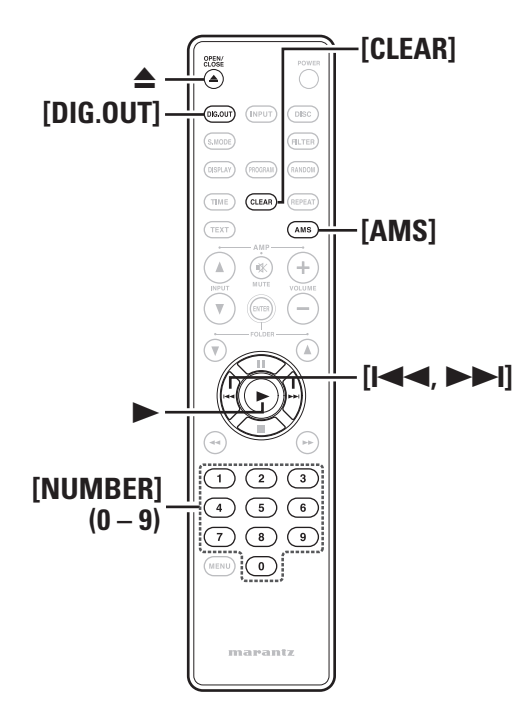

### **Lecture des pistes dans un ordre personnalisé (Lecture du programme)**

**1 En mode Arrêt, appuyez sur <b>[1 110 0111 1111**].<br>
• "PROG" s'allume sur l'écran, et le mode passe en mode de lecture du programme.

### *2* **Utilisez les touches [NUMBER] (0 – 9) , [**8**,**9**] ou de 4** *s s f s f f s f f f f f f f f f f f f f f f <i>f f f f f f f <i>f <i>f <i>f <i>f*

#### **plages que vous voulez programmer.** G**Exemple**H

Pour programmer les plages 3 et 12 afin de pouvoir les lire dans cet ordre, appuyez successivement sur **[3]**, puis sur **[1]** et **[2]**.

• Le numéro que vous saisissez est défini environ 1,5 seconde après que vous ayez appuyé sur les touches numériques.

**3 Appuyez sur**  $\triangleright$ **.**<br>La lecture démarre dans l'ordre programmé.

### $\bigtriangledown$

Pour saisir un numéro à deux chiffres, appuyez sans attendre sur les deux touches. l'une après l'autre.

### **Ajout de plages en lecture programmée**

On peut ajouter des plages à la fin d'un programme lorsqu'un programme est réglé (l'indicateur "PROG" s'allume) et en mode arrêt.

### **Suppression d'une plage en lecture programmée**

En·mode·Arrêt,·appuyez·sur·**[CLEAR]**.

Lorsque vous appuyez sur **[CLEAR]**, les pistes sont supprimées en partant de la dernière piste programmée.

### **Suppression de toutes les pistes programmées**

Pendant la lecture programmée, appuyez deux fois sur  $\blacksquare$ . En mode Arrêt, appuyez brièvement sur ...

Le programme peut aussi être effacé en appuyant sur ▲ pour ouvrir le tiroir à disque.

### $\bullet$

Vous pouvez spécifier jusqu'à 24 pistes pour la lecture du programme.

### **REMARQUE**

- Les lectures répétée, aléatoire et AMS ne sont pas possibles lorsque l'appareil est en mode PROGRAM (c'est-à-dire lorsque le témoin PROG est allumé).
- La lecture programmée n'est pas possible avec les fichiers MP3 et WMA.
- Le mode de lecture programmée est annulé si vous mettez l'appareil en veille ou hors tension ou si vous ouvrez le tiroir du disque.

### **Recherche d'une plage spécifique (Lecture AMS)**

Vous pouvez lire les introductions de toutes les plages successivement à partir de la première plage. Cette fonction est utile lorsque vous cherchez une plage spécifique que vous voulez écouter. (Lecture AMS: lecture Auto Music Scan ou balayage automatique des morceaux)

#### *1* **Pendant la lecture ou en mode Arrêt, appuyez sur [AMS].**

- " $\blacktriangleright$ " clignote sur l'écran, et la lecture AMS de 10 secondes commence.
- Lorsque la lecture AMS de 10 secondes est sélectionnée, la lecture passe automatiquement à la piste suivante.

# 2 Dès que vous avez trouvé la plage que vous voulez écouter, appuyez sur  $\blacktriangleright$ .

Le témoin de lecture ">" s'allume et la lecture reprend de manière normale.

### **REMARQUE**

La lecture AMS ne peut pas être effectuée lors de la lecture du programme et de la lecture aléatoire.

### **Réglage de la sortie numérique**

Réglez la sortie depuis la borne DIGITAL OUT (COAXIAL, OPTICAL) du panneau arrière.

### **En mode d'arrêt, appuyez sur [DIG. OUT].**

Chaque fois que vous appuyez sur **[DIG.OUT]**, la sortie de la borne DIGITAL OUT (COAXIAL, OPTICAL) du panneau arrière bascule entre "On" et "Off".

### G**Eléments sélectionnables**H

- **On** : Permet d'émettre le signal numérique.
- **Off** : Le signal numérique n'est pas émis.

### $\overline{\mathscr{E}}$

- Lorsque la sortie numérique est désactivée, le témoin "D OFF" s'allume sur l'écran.
- Lorsque la sortie numérique est désactivée, vous pouvez profiter d'une sortie audio de grande qualité grâce à la borne ANALOG OUT.
- La fonction "digital output off" est équipée d'une mémoire dans laquelle tous les réglages sont stockés et ne changent pas même lorsque vous changez de disque ou que vous éteignez l'appareil.

### **REMARQUE**

Les données des Super Audio<sup>CD</sup> ou les données WMA/MP3 des disques ne peuvent pas être émises par la borne DIGITAL OUT.

# **Mise en route** annou Connexions **Connexions de base**  $\frac{a}{2}$ i base **Fonctionnement de base Fonctionnement de base Connexions avancées Connexions avancées** Opérations avancées **Index Opérations avancées Explication des termes Dépistage des pannes** Explication ges s termes Dépistage ges pannes Spécifications **Spécifications**

ISIM

# **Connexions avancées**

**Ce chapitre décrit comment connecter un appareil numérique, un périphérique USB/iPod, un ordinateur et la télécommande. Pour en savoir plus sur d'autres connexions, reportez-vous aux sections ci-dessous.**

- **Q Connexions analogiques** ( $\mathbb{Z}$ page 7)
- **a** Connexion du cordon d'alimentation ( $\mathbb{C}\widehat{\mathbb{F}}$ page 7)

### **Préparatifs**

### **Câbles utilisés pour les connexions**

Sélectionnez les câbles en fonction de l'équipement à connecter.

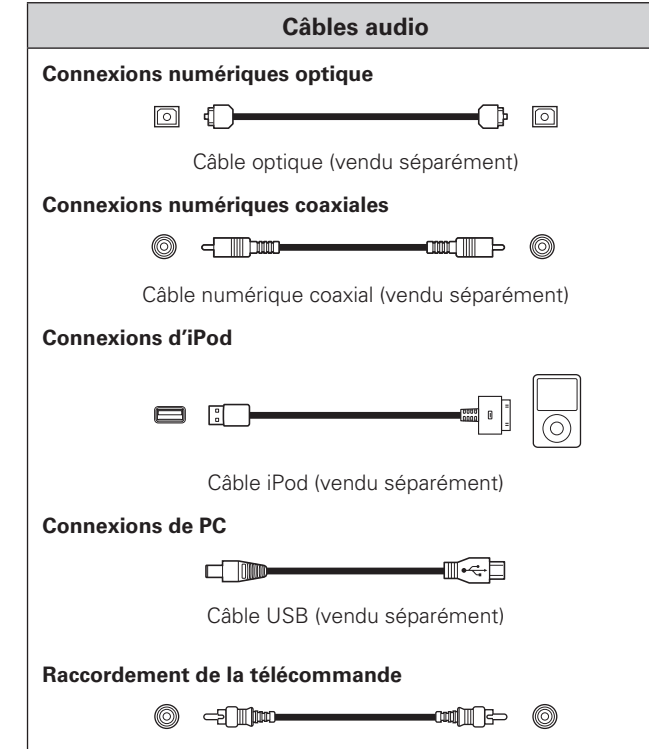

Cordon de connexion de télécommande (fourni)

### **Connexions numériques**

Lors de la connexion, utilisez un câble numérique optique ou un câble numérique coaxial, disponibles dans le commerce.

### **Sortie audio numérique**

Vous pouvez profiter d'un enregistrement numérique lorsque le lecteur est connecté à un enregistreur CD ou à un autre appareil d'enregistrement numérique.

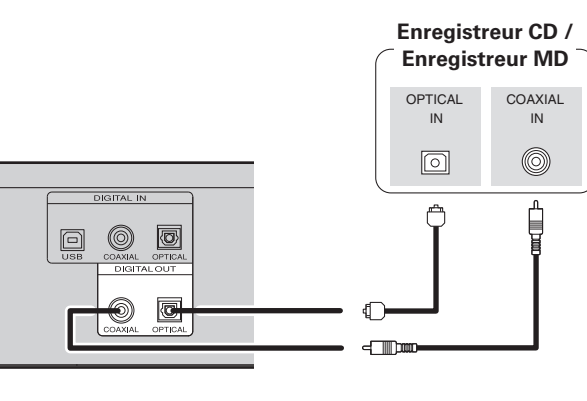

### **REMARQUE**

Les signaux de la couche HD du super audio CD et les signaux MP3 ou WMA enregistrés sur le disque ne peuvent pas être émis en sortie numérique. Les signaux pouvant être émis en sortie numérique sont les signaux audio numériques de CD audio, des couches CD des super audio CD, d'USB, d'iPod, de PC et des bornes COAXIAL et OPTICAL.

### **Connexion d'un câble de transmission optique (vendu séparément) au connecteur de sortie numérique optique**

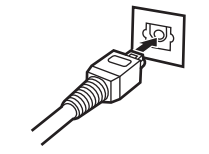

Faites correspondre les profils, puis insérez fermement.

### **Entrée audio numérique**

Si un dispositif équipé de transport CD ou sortie audio numérique est connecté à l'appareil, l'appareil peut être utilisé comme convertisseur numérique-analogique.

("Utilisation en tant que convertisseur numérique-analogique"  $(*p*)$  (*)* 

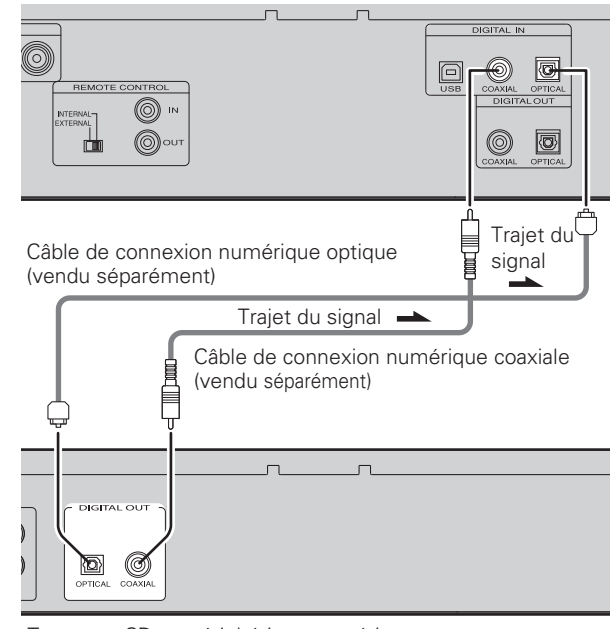

Transport CD ou périphérique numérique etc.

### **REMARQUE**

- Les signaux PCM linéaires dont la fréquence d'échantillonnage est de 32 kHz, 44,1 kHz, 48 kHz, 64 kHz, 88,2 kHz, 96 kHz, 176,4 kHz ou 192 kHz peuvent être entrés dans cet appareil.
- N'entrez pas d'autres signaux que les signaux PCM linéaires, comme des Dolby numérique, DTS, AAC etc. dans cet appareil. Vous risquez de provoquer des bruits susceptibles d'endommager les enceintes.

Index

### **Connexion de périphérique USB/iPod**

Connectez un périphérique USB/iPod au port USB sur le panneau avant de cet appareil.

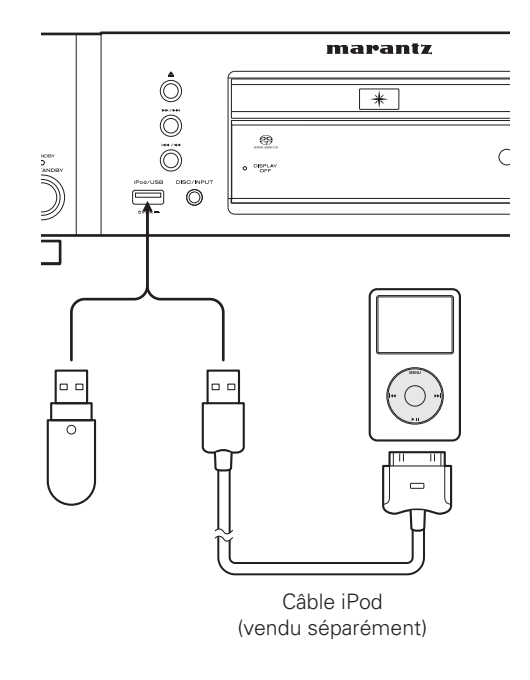

### n **Modèles iPod pris en charge**

"Made for"

- iPod touch (3rd generation)
- iPod touch (2nd generation)
- iPod touch (1st generation)
- iPod classic
- iPod with video
- iPod nano (5th generation)
- iPod nano (4th generation)
- iPod nano (3rd generation)
- iPod nano (2nd generation)
- iPod nano (1st generation)
- iPhone

iPhone 3G

- iPhone 3G • iPhone 3GS
- $\overline{\phantom{a}}$ iPod touch iPhone

⊚ iPod classic

 $\overline{\mathbf{S}}$ 

 $\overline{\mathbf{v}}$  $\bullet$ 

iPod

 $video$ 

1st generation

iPod nano 2nd generation (aluminum)

 $\overline{\odot}$ 

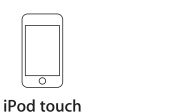

1st generation

2nd generation

 $\mathbf{E}$ 

5th generation

iPod nano 3rd generation (video)

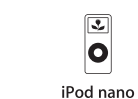

 $\boxed{\bullet}$ iPod nano

4th generation (video)

Ŀ. 10

iPod nano 5th generation (video camera)

### **Connexion de PC**

Lorsque vous connectez un ordinateur au port USB du panneau arrière de l'appareil avec un câble de connexion USB disponible dans le commerce, cet appareil peut être utilisé comme convertisseur numérique-analogique. ("Utilisation en tant que convertisseur numérique-analogique" (rappage 18)

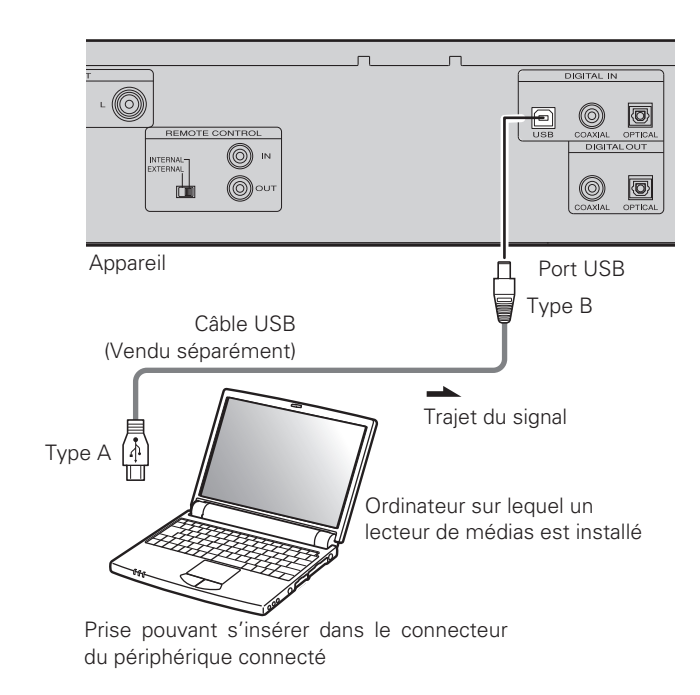

### **REMARQUE**

Ne pas utiliser de câble de prolongation pour connecter un appareil via la prise USB.

Lorsque vous connectez un iPhone à cet appareil, veuillez garder l'iPhone à au moins 7 7/8 pouces (20 cm) de l'appareil.

Si l'iPhone est plus près de cet appareil et qu'un appel téléphonique est reçu par l'iPhone, il se peut que du bruit soit généré par l'appareil.

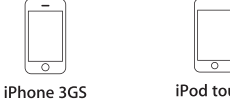

iPod touch 3rd generation

### **Raccordement de la télécommande**

Lorsque vous utilisez cet appareil relié à un amplificateur Marantz, il recoit les signaux de commande provenant de l'amplificateur et fonctionne en conséquence.

### □ Connexion

Utilisez le câble de connexion de télécommande fourni pour raccorder la borne REMOTE CONTROL IN de cet appareil à la borne REMOTE CONTROL OUT de l'amplificateur.

### **□ Réglage**

Placez le commutateur de télécommande du panneau arrière de cet appareil sur "EXTERNAL" pour utiliser cette fonction.

- Ce réglage va désactiver le récepteur de télécommande de cet appareil.
- Pour faire fonctionner l'appareil, pointez la télécommande sur le capteur de télécommande de l'amplificateur.

### $\overline{a}$

Pour pouvoir utiliser cet appareil sans le relier à un amplificateur, placez le commutateur de télécommande sur "INTERNAL".

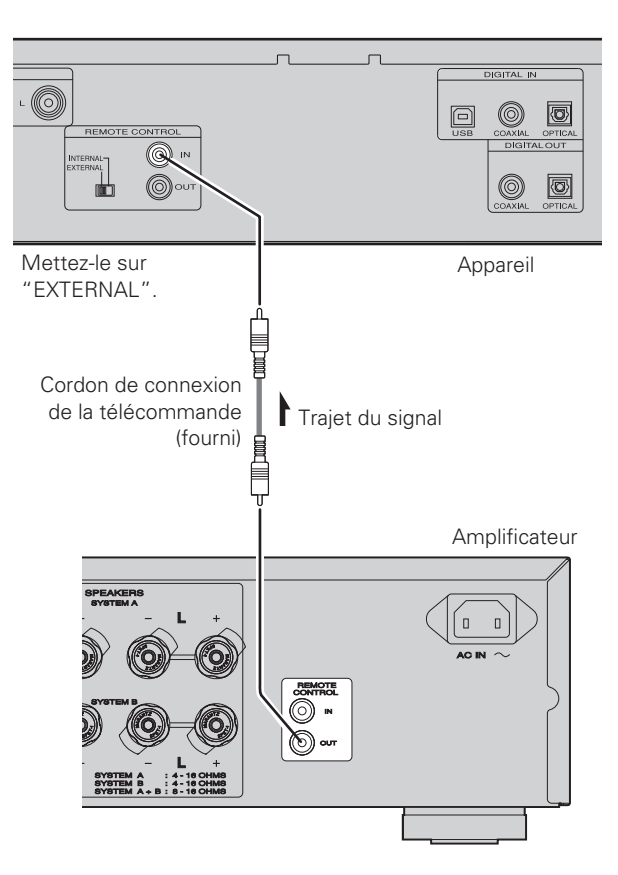

### **Opérations avancées**

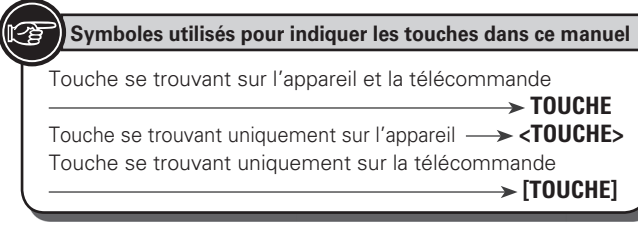

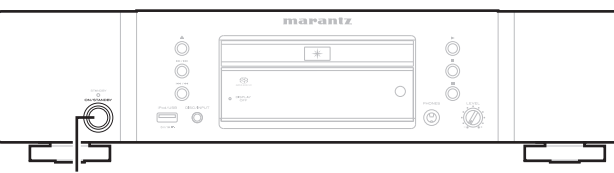

### **<ON/STANDBY>**

### **Avant la lecture avec un périphérique USB ou un iPod**

*1* **Appuyez sur <ON/STANDBY>.** 

*2* **Connectez le câble du périphérique USB ou de l'iPod à la borne USB.**

### **REMARQUE**

- Lorsqu'un périphérique USB est connecté à l'appareil, les fichiers enregistrés sur le périphérique USB sont lus. La durée nécessaire pour lire les fichiers dépend de leur taille sur le périphérique USB. Si le nombre maximum de fichiers et dossiers est enregistré sur cet appareil, la détection de tous ces fichiers peut prendre quelques minutes.·
- Pour éteindre l'appareil, arrêtez auparavant la lecture sur le périphérique USB ou l'iPod.

### **Lecture de fichiers MP3 et WMA**

Sur internet, de nombreux sites de distribution permettent de télécharger des fichiers musicaux au format MP3 ou WMA (Windows-Media<sup>®</sup> Audio). Les fichiers audio téléchargés sur ces sites peuvent être stockés sur des disques CD-R ou CD-RW et lus sur l'appareil.

"Windows Media" et "Windows" sont des marques de commerce ou des marques de Microsoft Corporation déposées aux Etats-Unis et dans d'autres pays.

### **Formats MP3 et WMA**

Les disques CD-R et CD-RW crées dans le format décrit ci-dessous peuvent être reproduits.

### n **Format du logiciel de gravure**

- ISO9660 niveau 1 2
- Format d'extension (Juliet.Romeo)
- Pendant la gravure à un format différent, il n'est pas possible de lire le disque correctement.

### □ **Nombre maximal de fichiers et de dossiers**

### **lisibles**

Nombre total de dossiers et de fichiers · 648 Nombres·de·dossiers·:·299

### **□ Format de fichier**

MP3 (MPFG-1 Audio Layer-3) WMA (Windows Media Audio)

### **Donnée tag**

ID3-Tags (Ver. 1.x et 2.x) META-Tags (Compatible avec les noms du titre, de l'artiste et de l'album)

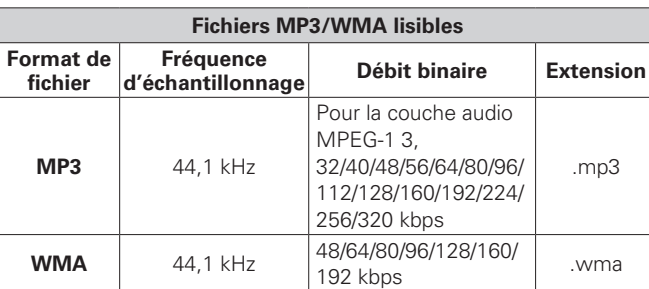

**Mise en route**

enno

**Connexions de base**

i base

Fonction

Connexions de

**Fonctionnement de base**

Ë

**Opérations avancées**

Explication

Dépistage ides

흤

Spécifications

Opérations avancées

**Connexions avancées** 

Touche se trouvant sur l'appareil et la télécommande **TOUCHE** Touche se trouvant uniquement sur l'appareil **·· TOUCHE>** Touche se trouvant uniquement sur la télécommande **[TOUCHE]**

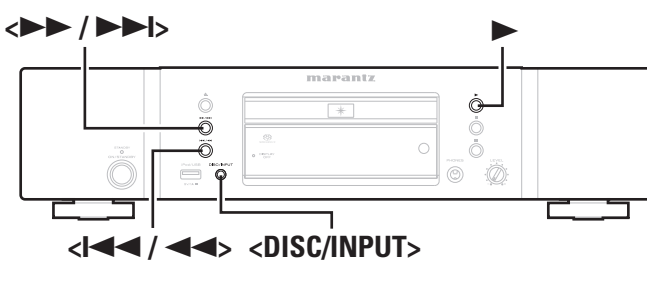

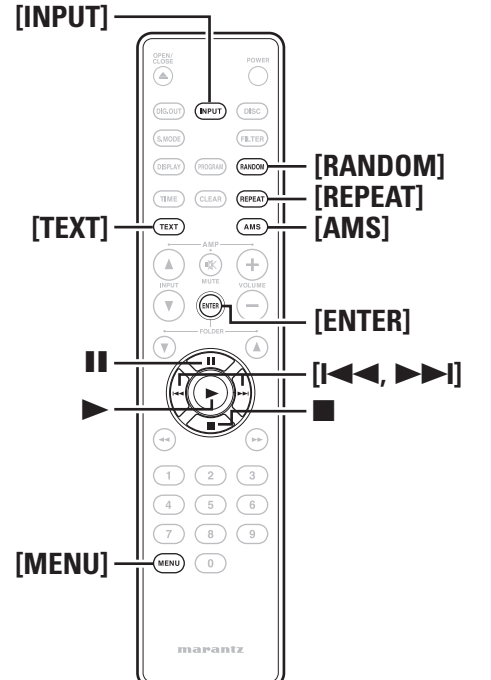

 $\rightarrow$ 

- Seuls les fichiers musicaux dont les droits d'auteurs ne sont pas protégés peuvent être lus sur cet appareil.
- Veillez à donner l'extension ".MP3" ou ".WMA". aux fichiers. Les fichiers avec d'autres extensions ou sans extension ne peuvent être lus.
- Vos enregistrements ne doivent être utilisés que dans un but personnel et ne doivent pas être utilisés dans d'autres objectifs sans le consentement du détenteur des droits tel que le prévoient les lois sur le copyright.

### **Lecture de fichiers MP3 ou WMA**

- *1* **Chargez un disque CD-R ou CD-RW contenant**
- **des fi chiers audio au format MP3 ou WMA dans le plateau du disque.**

 $\bigcap$  **Appuyez sur**  $\bigtriangleright$ .

La lecture démarre.

### **Changement du fichier à lire**

Utilisez < $\leftarrow$  <**4** /<< **A**>>>>>>> ou [ $\leftarrow$  **144**,  $\rightarrow$  **P** $\leftarrow$ ] pour sélectionner le fichier désiré

### **Changement de l'affichage**

Pendant la lecture, appuyez sur **[TEXT]**.

Seulement 8 caractères du nom de fichier sont affichés, pendant quelques secondes.

Les noms de fichier ne défilent pas automatiquement sur l'écran.

### **Ordre de lecture MP3 ou WMA des fichiers MP3 ou WMA**

En présence de plusieurs dossiers contenant des fichiers MP3 ou WMA, l'ordre de lecture des dossiers est automatiquement réglé lorsque l'appareil lit le support. Les fichiers de chaque dossier sont lus dans l'ordre dans lequel les fichiers ont été enregistrés sur le support, à partir du plus ancien.

### n **Ordre de lecture des dossiers**

### **CD-R/CD-RW**

Pour la lecture de fichiers sur un CD-R ou CD-RW, les fichiers de tous les dossiers de la première couche sont lus en premier, puis ceux de la deuxième couche, puis ceux de la troisième et ainsi de suite.

### **Périphérique USB**

Pour la lecture de fichiers enregistrés sur le périphérique USB, les fichiers dans le premier dossier de la première couche sont lus en premier, puis ceux de la deuxième couche du dossier, puis ceux de la troisième, et ainsi de suite.

Ensuite, les fichiers d'une autre première couche sont lus, selon la même logique.

 $\rightarrow$ 

•L'ordre de lecture affiché sur un ordinateur peut différer de l'ordre de lecture réel.

• L'ordre de lecture d'un CD-R/CD-RW peut varier, en fonction du logiciel d'écriture.

### **REMARQUE**

L'ordre de lecture peut différer de l'ordre dans lequel les dossiers ou fichiers ont été enregistrés si vous supprimez ou ajoutez un dossier ou fichier sur le périphérique USB. Cela se produit en raison des spécifications d'enregistrement des données et n'est pas un dysfonctionnement.

### **Lecture d'un iPod®**

Avec cet appareil, vous pouvez écouter de la musique sur un iPod ; vous pouvez également commander l'iPod depuis l'unité principale ou la télécommande.

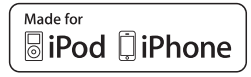

"Made for iPod" and "Made for iPhone" mean that an electronic accessory has been designed to connect specifically to iPod or iPhone. respectively, and has been certified by the developer to meet Apple performance standards. Apple is not responsible for the operation of this device or its compliance with safety and regulatory standards. iPhone, iPod, iPod classic, iPod nano, iPod shuffle, and iPod touch are trademarks of Apple Inc., registered in the U.S. and other countries.

• Les utilisateurs individuels sont autorisés à utiliser des iPhone, iPod, iPod classic, iPod nano, iPod shuffle, et iPod touch pour la copie privée et la lecture de contenu non protégé par droits d'auteur et de contenu dont la copie et la lecture est permise par la loi. La violation des droits d'auteur est interdite par la loi.

### **Lire un iPod®**

*1* **Appuyez sur <DISC/INPUT> ou sur [INPUT] pour passer la source d'entrée sur "USB".**

*2* **Connectez l'iPod à la borne USB du panneau avant de l'appareil (**v**page 13).**

### n **Sélectionnez le mode de contrôle**

*3* **Appuyez sur [MENU], sélectionnez "iPod Setup"**   $\alpha$  avec  $[| \blacktriangle \blacktriangle \blacktriangle \rfloor$  et  $[ \blacktriangleright \blacktriangleright | ]$ , puis appuyez sur  $[ \blacktriangle \blacktriangle \blacktriangle \blacktriangle \rfloor$ **(**v**page 19).**

*4* **Sélectionnez "iPod Ctrl" avec [**8**] et [**9**], et appuyez sur [ENTER] (**v**page 22).**

*5* **Utilisez [**8**] et [**9**] pour sélectionner le mode.**

### G**Eléments sélectionnables**H

**1. Direct** : Contrôle avec l'iPod.

**2. Remote** : Contrôle avec l'appareil et la télécommande.

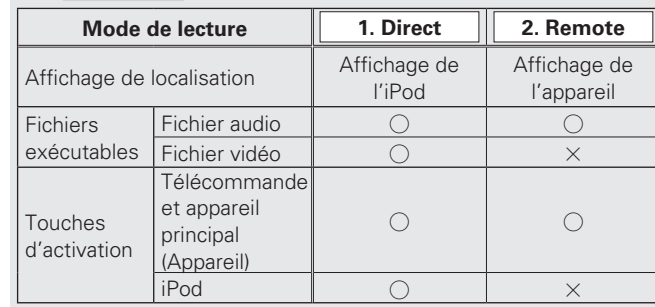

### □ Sélectionnez la base de données à lire

- *6* **Sélectionnez "Database" avec [**8**] et [**9**] et appuyez sur [ENTER] (**v**page 21).**
- *7* **Sélectionnez la base de données que vous voulez lire avec [**8**] et [**9**], et appuyez sur [ENTER].** La lecture commence.

### □ Relations entre la télécommande et les touches **d'un iPod**

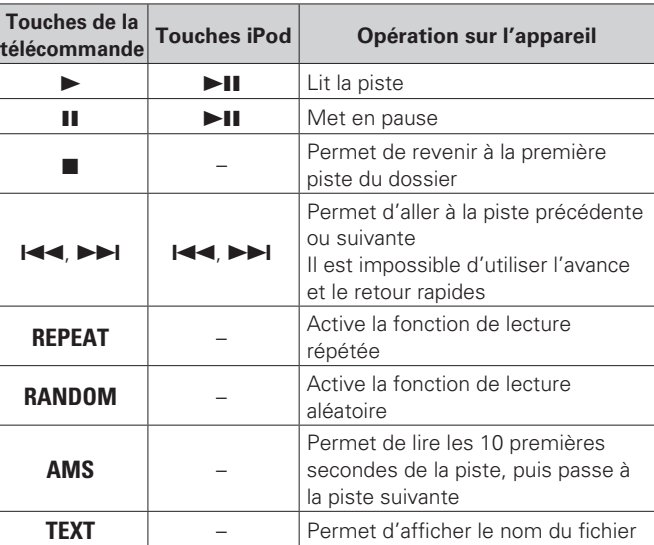

### **REMARQUE**

- Marantz ne peut pas être tenu responsable d'aucune perte de données iPod.
- Selon le type d'iPod et la version du logiciel, certaines fonctions peuvent ne pas être disponibles.

### n **Pour changer l'affichage**

Pendant la lecture, appuyez sur **[TEXT]**. L'affichage change à chaque fois que la touche est enfoncée.

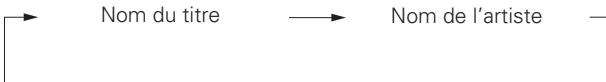

Nom de l'album

### **Pour déconnecter l'iPod**

 $\blacktriangleleft$  **Appuyez sur**  $\blacksquare$ **.** 

*2* **Débranchez le câble de l'iPod du port USB.**

**FRANCAIS** 

Touche se trouvant sur l'appareil et la télécommande **TOUCHE** Touche se trouvant uniquement sur l'appareil **·· TOUCHE>** Touche se trouvant uniquement sur la télécommande **[TOUCHE] Symboles utilisés pour indiquer les touches dans ce manuel**

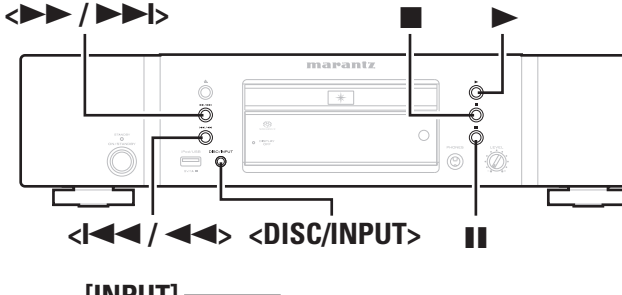

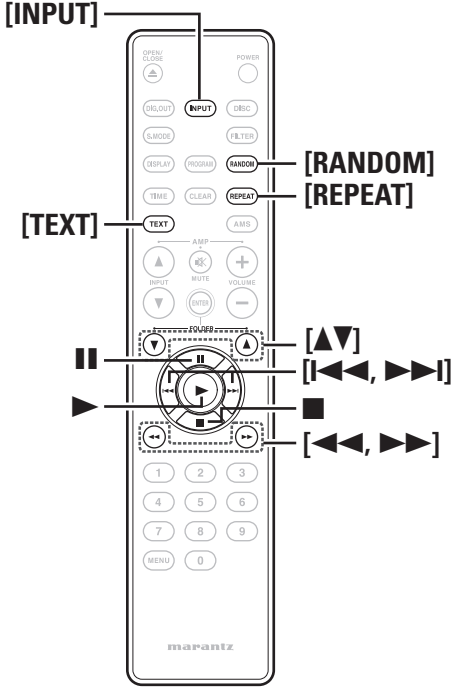

### **Lecture du contenu d'un dispositif mémoire USB**

### **Formats de mémoire USB lisibles**

Les fichiers conservés sur des périphériques de mémoire USB créés dans les formats ci-dessous peuvent être reproduits.

### $\Box$  **Systèmes de fichiers compatibles USB**

"FAT16" OU "FAT32"

• Si le périphérique USB est divisé en plusieurs partitions, seul le pilote supérieur peut être sélectionné.

### □ Nombre maximal de fichiers et de dossiers

### **reproductibles**

Nombre maximum de fichiers dans un dossier: 65 535 Nombre maximal de dossiers: 700

### □ **Format de fichier**

MP3 (MPEG-1 Audio Laver-3) WMA (Windows Media Audio) M4A (AAC) WAV (LINER PCM)

### □ Donnée tag

ID3-Tag (Ver.1.x et 2.x)

META-Tag (Compatible avec les noms du titre, de l'artiste et de l'album)

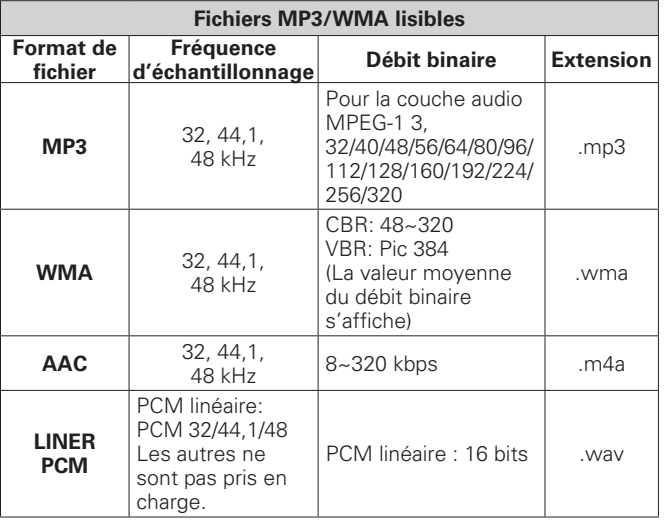

Seuls les fichiers musicaux dont les droits d'auteurs ne sont pas protégés peuvent être reproduits sur cet appareil.

• Les contenus téléchargés à partir de sites payants sont protégés par des droits d'auteur. En outre, les fichiers encodés au format WMA rippés sur des CD, etc. et copiés sur un ordinateur, peuvent être protégés par des droits d'auteur, selon la configuration de l'ordinateur.

### Lecture des fichiers d'un dispositif **mémoire USB**

*1* **Appuyez sur <DISC/INPUT> ou sur [INPUT] pour faire passer la source d'entrée sur "USB".**

**2** Connectez le périphérique USB à la borne USB du panneau avant de l'appareil ( $\mathbb{Z}$ page 13).

- Appuyez sur  $\blacktriangleright$ .
- La lecture démarre.

### **Pour changer le dossier ou le fichier pendant la lecture**

 $\left[\hat{A} \right]$  l'aide des touches de l'appareil principal Lors de la lecture, appuyez sur **de 4/44>** ou sur **cDD** 

#### $\lambda$  l'aide des touches de la télécommande •·**Dossier**

Utilisez  $[\triangle, \blacktriangledown]$  pour sélectionner le dossier, puis appuyez sur **[ENTER**]. •·**Fichier**

Utilisez [ $\blacktriangleright$   $\blacktriangleleft$ ] ou  $\blacktriangleright$   $\blacktriangleright$ ] pour sélectionner le fichier.

 $\rightarrow$ 

Les numéros de fichier sont automatiquement définis quand le dispositif de mémoire USB est chargé.

### **Pour arrêter la lecture**

Appuyez sur

### **Pour arrêter temporairement la lecture**

Appuyez sur II.

- Le témoin "II" s'allume.
- Pour redémarrer la lecture, appuyez sur  $\blacktriangleright$  ou sur II.

### **Avance rapides et retour rapides (recherche)**

### $\left[\hat{A} \right]$  l'aide des touches de l'appareil principal]

Pendant la lecture, appuyez de manière prolongée sur  $\left\langle \left| \leftarrow \right| \right\rangle$ ou·**<**7/9**>**.

- Dès que vous ôtez votre doigt de la touche, la lecture reprend de manière normale
- Lorsque la lecture reprend de manière normale après une recherche, le son peut s'interrompre momentanément.

### $\lambda$  l'aide des touches de la télécommande

**Pendant la lecture, appuyez de manière prolongée sur**  $\left[\blacktriangleleft\blacktriangleleft\right]$  **ou**  $\left[\blacktriangleright\blacktriangleright\right]$ **.** 

- Dès que vous ôtez votre doigt de la touche, la lecture reprend de manière normale.
- Lorsque la lecture reprend de manière normale après une recherche, le son peut s'interrompre momentanément.

### **Répétition de la lecture (Répétition)**

Appuyez sur **[REPEAT]**.

### **Lecture aléatoire (Aléatoire)**

Appuyez sur **[RANDOM]**.

• La lecture aléatoire commence automatiquement.

• Pour annuler la lecture aléatoire, appuyez sur **[RANDOM]** ou sur **2.** Le témoin "RAND" devient sombre et la lecture aléatoire est annulée.

### **Changement de l'affichage**

Pendant la lecture, appuyez sur **[TEXT]**.

### **Affichage de l'heure**

Lors de la lecture, appuyez sur **[TIME]**.

### **REMARQUE**

- Marantz ne peut pas être tenu responsable de quelque perte de données que ce soit sur un dispositif de mémoire USB lorsqu'il est utilisé en étant connecté à l'appareil.
- Les mémoires USB ne peuvent pas fonctionner sur un concentrateur USB.
- Marantz ne garantit pas que tous les appareils USB seront pris en charge ou alimentés. Lorsque vous utilisez un disque dur portable alimenté par une connexion USB mais qui peut aussi être alimenté par un adaptateur CA, nous conseillons d'utiliser cet adaptateur.

### **Retrait du périphérique USB**

*1* **Appuyez sur** 2 **pour arrêter la lecture.**

*2* **Vérifiez que le témoin de communication du périphérique USB ne clignote pas, puis retirez le périphérique USB.**

### **REMARQUE**

Ne retirez pas le périphérique USB si son témoin de communication clignote. Vous risqueriez d'endommager le périphérique USB et les données qu'il contient.

### **Utilisation en tant que convertisseur numérique-analogique**

Les signaux audio numériques provenant d'un périphérique externe ou d'un ordinateur transmis à l'appareil peuvent être convertis et émis en tant que signaux analogiques avec cet appareil. (convertisseur numérique-analogique)

### **Connexion et lecture depuis un appareil numérique (Coaxial/Optical)**

**Appuyez sur <DISC/INPUT> ou sur [INPUT] pour faire passer la source d'entrée sur "Coaxial" ou sur "Optical".**

Le signal audio numérique d'entrée est affiché comme suit. "Coax : xxxx" "Opt : xxxx" xxxx indique la fréquence d'échantillonnage.

### **REMARQUE**

- Les signaux PCM linéaires dont les fréquences d'échantillonnage sont de 32 kHz, 44,1 kHz, 48 kHz, 64 kHz, 88,2 kHz, 96 kHz, 176,4 kHz et 192 kHz peuvent être entrés dans l'appareil.
- N'entrez pas d'autres signaux que les signaux PCM linéaires, comme Dolby numérique et DTS. Vous risquez de provoquer des bruits susceptibles d'endommager les enceintes.
- Si la fréquence d'échantillonnage change, comme du mode A au mode B dans une diffusion CS, il est possible que le son soit coupé pendant 1 à 2 secondes.

### **Lorsque le mode est passé au mode d'entrée disque**

Appuyez sur **<DISC/INPUT>** ou sur **[DISC]**.

### **Connexion et lecture depuis un ordinateur (USB)**

Raccordez à l'avance un ordinateur au port USB sur le panneau arrière de cet appareil. Pour plus de détails sur la connexion de l'ordinateur, reportez-vous à la section "Connexion de PC" (留page 13).

### **Appuyez sur <DISC/INPUT> ou sur [INPUT] pour faire passer la source d'entrée sur "PC".**

Lorsque "PC: xxkHz" est affiché sur l'appareil, attendez environ 10 secondes, puis lancez le logiciel de lecture de musique de l'ordinateur.

L'appareil fonctionne comme un convertisseur numériqueanalogique.

### **REMARQUE**

- Effectuez des opérations comme la lecture et la mise en pause depuis l'ordinateur. Vous ne pouvez alors pas commander l'ordinateur avec les touches de l'appareil ni la télécommande.
- Vous pouvez aussi contrôler le volume et l'égaliseur sur l'ordinateur. Vous pouvez écouter la musique au volume que vous souhaitez.
- Lorsque l'appareil est utilisé comme convertisseur numériqueanalogique, les enceintes de l'ordinateur n'émettent aucun son.
- Si l'ordinateur est déconnecté de l'appareil alors que son logiciel de lecture de musique s'exécute, le logiciel de lecture peut se bloquer. Quittez toujours ce logiciel avant de déconnecter l'ordinateur.
- Si une erreur se produit sur l'ordinateur, redémarrez-le alors qu'il est toujours connecté au port USB de l'appareil.
- Les fréquences d'échantillonnage prises en charge sont 32/44,1/48/96 kHz.
- La fréquence d'échantillonnage du logiciel de lecture de musique et la fréquence d'échantillonnage affichée sur l'appareil peuvent différer.

### n **Ordinateur (système recommandé)**

### **Système d'exploitation**

- Windows® XP Service Pack2 ou suivants, Windows Vista ou Windows 7
- Macintosh OSX 10.6.3

### **Logiciel**

• Logiciel de serveur prenant en charge le Lecteur Windows Media et iTune.

### **USB**

• USB 2.0: USB Full speed/USB Audio Class1

**Spécifications**

Index

Spécifications

**Index Connexions avancées Explication des termes Dépistage des pannes**

des termes

Dépistage des

seuued

Explication

**Opérations avancées**

**Opérations avancées** 

nncées

**Mise en route**

Mise en n route

**Connexions de base**

jase

Connexions de

**Fonctionnement de base**

Fonctionnement de base

 $\overline{u}$ nexions

Touche se trouvant sur l'appareil et la télécommande  $\rightarrow$  TOUCHE Touche se trouvant uniquement sur l'appareil **·· TOUCHE>** Touche se trouvant uniquement sur la télécommande **[TOUCHE] Symboles utilisés pour indiquer les touches dans ce manuel**

### $\sqrt{D}$ **[S.MODE]** (PROGRAM) (RANDO TIME (CLEAR) (REPEAT **[TEXT]**  $\widehat{TEXT}$  $\sqrt{4MS}$  $\odot$ **[ENTER] [**8**,** 9**]**  $\sqrt{5}$   $\sqrt{6}$  $\sqrt{8}$ **[MENU]**  $(m)$ man passage the

### **Réalisation des réglages du menu**

Vous pouvez sélectionner les fonctions suivantes. Pour en savoir plus, reportez-vous à la page dont le numéro est indiqué entre parenthèses  $( )$ .

### *1* **En mode Arrêt, appuyez sur [MENU].**

*2* **Appuyez sur [**8**] ou sur [**9**] pour sélectionner l'option de menu que vous souhaitez régler.**

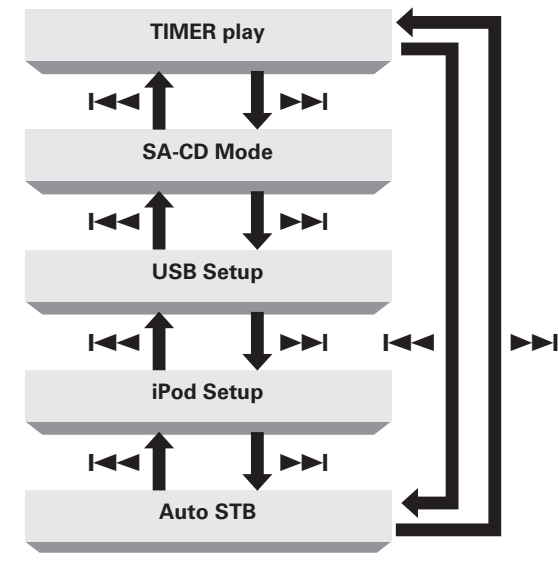

#### **[Eléments sélectionnables]**

**Timer play (Réglage de la lecture programmée)** Réglez l'horloge audio (v<sup>a</sup>page 19).

**SA-CD Mode (Commutation du mode de son)**  Réglez la couche du CD hybride (verpage 20).

**USB Setup (Fonctionnement du périphérique USB)** Réglez la lecture de fichiers du périphérique USB (verbage 20).

**iPod Setup (Fonctionnement de l'iPod)**  Set the file playback of the iPod (verpage 21).

**Auto STB (Mode de mise en veille automatique)** Réglez la fonction de mise en veille automatique (verpage 22).

*3* **Appuyez sur [ENTER].**

### **REMARQUE**

Les réglages de menu ne peuvent être effectués lorsque l'appareil est en mode de lecture répétée ou de lecture aléatoire.

### **Timer play (Réglage de la lecture programmée)**

Cet appareil peut effectuer une lecture par minuterie en association avec une minuterie audio.

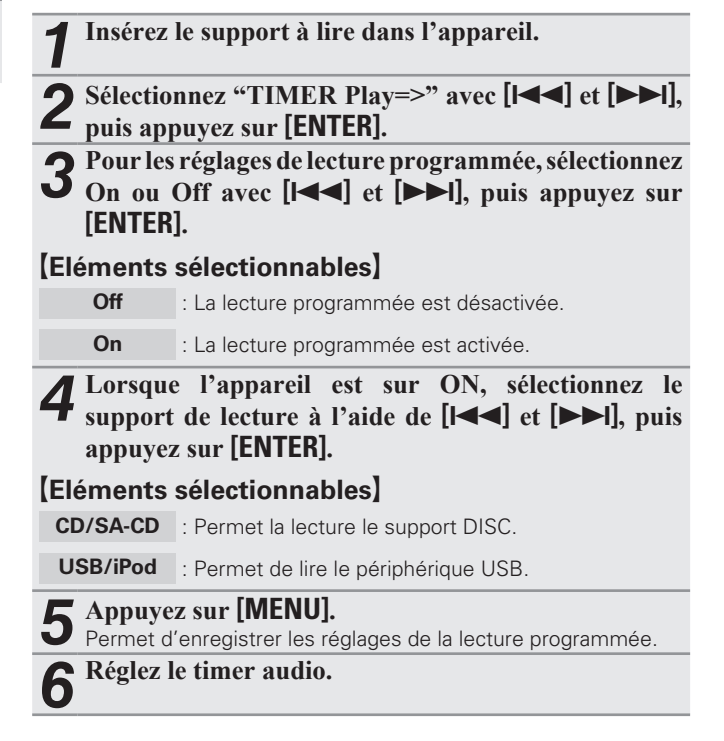

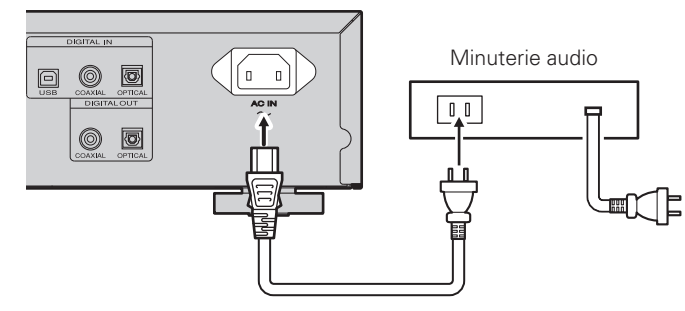

### **REMARQUE**

Pour le raccordement de la minuterie audio et son utilisation, reportezvous au mode d'emploi de votre minuterie audio.

### **SA-CD (Commutation du mode de son)**

### n **Modifiez le "Start Sound Mode"**

Le réglage de Start Sound Mode se fait selon la logique hiérarchique suivante.

# *1* **Sélectionnez "SA-CD Mode=>" à l'aide des touches [**8**] et [**9**], puis appuyez sur [ENTER].**

*2* **Sélectionnez la couche à lire avec [**8**] et [**9**], puis appuyez sur [ENTER].**

### G**Eléments sélectionnables**H

### **SA-CD** :

Si un disque de couches hybrides Super Audio CD est inséré, la couche Super Audio CD est lue. (mode par défaut) Pour passer à la couche CD, appuyez sur **[S.MODE]**. Pour revenir à la couche Super Audio CD, appuyez de nouveau sur

**[S.MODE]**.

### **CD** :

Si un disque de couches hybrides Super Audio CD est inséré, la couche CD est lue.

Le mode de son ne peut pas être commuté, même lorsque vous appuyez sur **[S.MODE]**.

Sur un disque ne possédant qu'une zone Super Audio CD, la couche Super Audio CD est lue.

**3 Appuyez sur [MENU].** Permet d'enregistrer les réglages du Start Sound Mode.

### **REMARQUE**

Les réglages du menu ne peuvent être ajustés lorsque l'appareil est en mode Lecture répétée ou Lecture aléatoire.

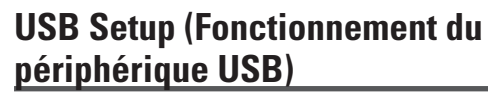

Le périphérique USB fonctionne avec la logique hiérarchique suivante.

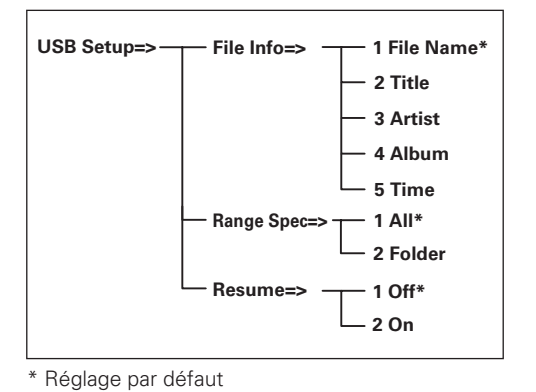

### □ File Info

### **(Selection des informations a afficher sur les fichiers)**

Lors de la lecture d'un périphérique USB, vous pouvez afficher les balises MP3 et autres informations de fichiers.

*S***électionnez "USB Setup =>" avec**  $[| \blacktriangle \blacktriangle \rfloor]$  **et**  $[ \blacktriangleright \blacktriangleright]$ **puis appuyez sur [ENTER].**

**2 Sélectionnez** "File Info =>" avec  $[| \blacktriangle \blacktriangle |]$  et  $[ \blacktriangleright \blacktriangleright ]$ , puis **appuyez sur [ENTER].**

*3* **Sélectionnez les informations que vous souhaitez afficher avec [**8**] et [**9**], puis appuyez sur [ENTER].**

### G**Eléments sélectionnables**H

- **1.File Name** : Permet d'afficher le nom du fichier.
- **2. Title** : Permet d'afficher le nom de la piste.
- **3. Artist** : Permet d'afficher le nom de l'artiste.

**4. Album** : Permet d'afficher le nom de l'album.

**5. Time** : Permet d'afficher les informations de durée.

#### *4* **Appuyez sur [MENU].** L'écran se ferme.

• Appuyez sur la touche **[TEXT]** pendant la lecture normale pour consulter les informations du fichier sélectionné.

- Appuyez à nouveau sur la touche **[TEXT]** pour visualiser le titre de la piste. Si l'information "titre de la piste" a été sélectionnée, alors le nom de l'artiste s'affiche.
- Chaque fois que vous appuyez sur **[TEXT]**, l'affichage change dans l'ordre suivant.

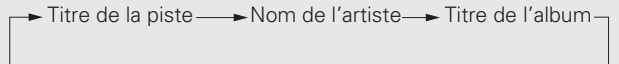

Nom de fi chier  $\rightarrow$ 

### □ Range Spec. (Sélection d'une plage de fichiers **à lire)**

Vous pouvez choisir de lire tous les fichiers se trouvant sur un périphérique USB ou ceux d'un dossier spécifique.

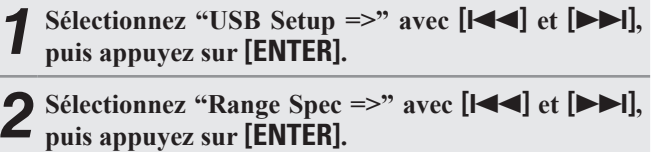

*3* **Sélectionnez la plage que vous souhaitez lire avec [**8**] et [**9**], puis appuyez sur [ENTER].**

### G**Eléments sélectionnables**H

**1. All** : Permet de lire tous les fichiers du périphérique USB.

**2. Folder** : Permet de lire les fichiers du dossier sélectionné.

*4* **Appuyez sur [MENU].** Les réglages de plage de lecture sont enregistrés.

**Mise en route**

n route

 $\sum_{i=1}^{n}$ 

**MISE** 

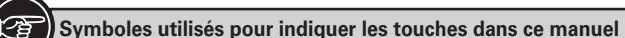

Touche se trouvant sur l'appareil et la télécommande  $\rightarrow$  TOUCHE Touche se trouvant uniquement sur l'appareil **·· TOUCHE>** Touche se trouvant uniquement sur la télécommande **[TOUCHE]**

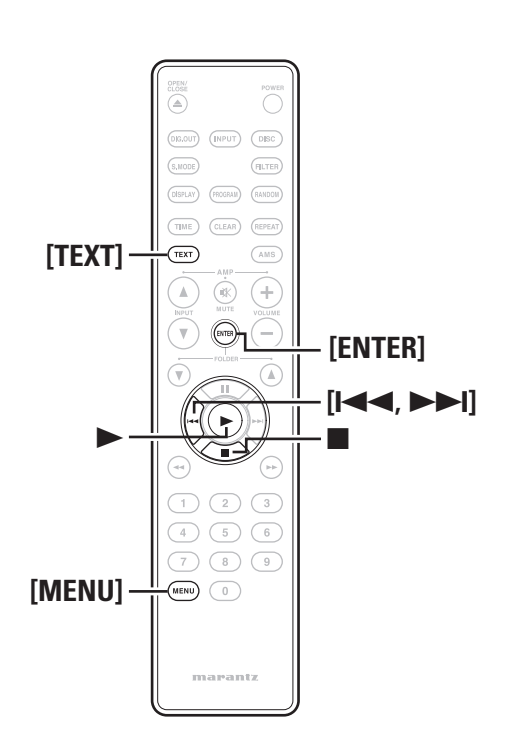

- n **Resume (Lecture de pistes depuis l'endroit où vous les aviez précédemment arrêtées)**
	- *S***électionnez "USB Setup =>" avec**  $[|\blacktriangleleft \blacktriangleleft]|$  **et**  $[\blacktriangleright \blacktriangleright]|$ **, puis appuyez sur [ENTER].**
- *2* **Sélectionnez "Resume =>" avec [**8**] et [**9**], puis appuyez sur [ENTER].**
- **3** *Définissez* les réglages de la reprise de lecture en <br>**3** sélectionnant On ou Off [144] avec [14] nuis **sélectionnant On ou Off [**8**] avec [**9**], puis appuyez sur [ENTER].**

### G**Eléments sélectionnables**H

**1. Off** : La reprise de la lecture est désactivée.

**2. On** : La reprise de la lecture est activée.

*4* **Appuyez sur [MENU].** Permet d'enregistrer les réglages de reprise de lecture.

### **REMARQUE**

- La reprise de lecture ne fonctionne que lorsque le même périphérique USB est inséré. Si un autre périphérique USB est inséré, l'appareil commencera par lire le premier fichier.
- L'appareil ne lit pas le fichier souhaité si des fichiers ont été ajoutés ou supprimés du périphérique USB identique.
- La lecture reprendra à partir du début du fichier actuel.

### **iPod Setup (Fonctionnement de l'iPod)**

**Réalisation des réglages du menu**

L'iPod fonctionne avec la logique hiérarchique suivante.

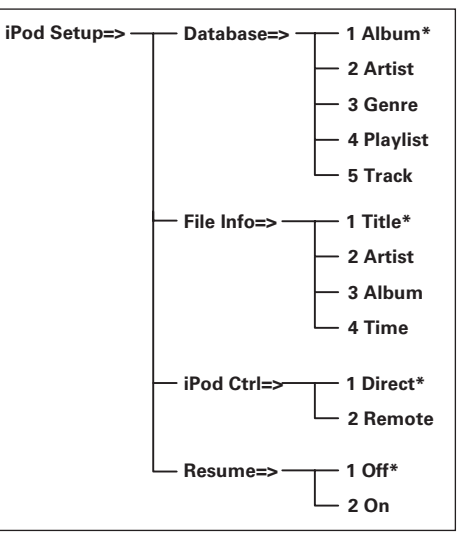

\*·Réglage·par·défaut

### n **Database (Sélection de base de données d'iPod)**

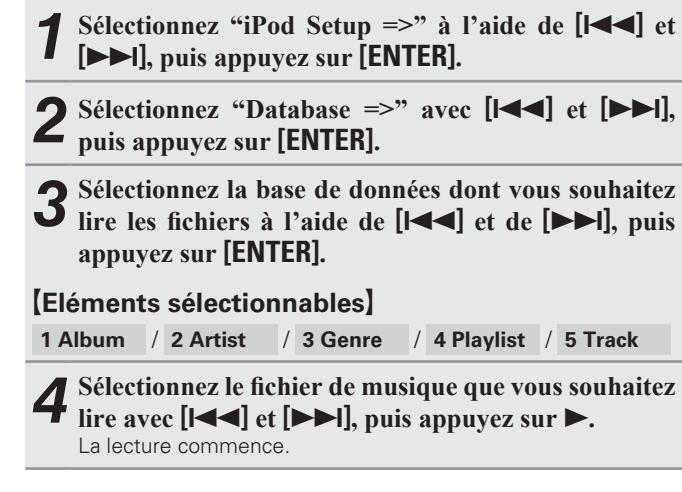

### **REMARQUE**

Ce réglage peut être défini lorsque "iPod Ctrl" est réglé sur "Remote".

**Mise en route**

**Connexions de base**

**Fonctionnement de base**

t de base

### □ File Info (Sélection des informations de fichier **affichées)**

Lors de la lecture de fichiers de l'iPod, vous pouvez consulter des informations de fichier.

- *S***électionnez "iPod Setup =>" avec**  $[|\blacktriangleleft \blacktriangleleft]|$  **et**  $[\blacktriangleright \blacktriangleright]|$ **, puis appuyez sur [ENTER].**
- *2* **Sélectionnez "File Info =>" avec [**8**] et [**9**], puis appuyez sur [ENTER].**
- *3* **Sélectionnez les informations que vous souhaitez afficher avec [**8**] et [**9**], puis appuyez sur [ENTER].**

### G**Eléments sélectionnables**H

- **1. Title** : Le nom de la piste est affiché.
- **2. Artist** : Le nom de l'artiste est affiché.
- **3. Album** : Le nom de l'album est affiché.
- **4. Time** : Les informations de durée sont affichées.

# *4* **Appuyez sur [MENU].** Les réglages sont enregistrés.

- 
- Appuyez sur **[TEXT]** lors de la lecture normale pour consulter les informations du fichier sélectionné.
- Appuyez à nouveau sur la touche **[TEXT]** pour visualiser le titre de la piste. Si l'information "titre de la piste" a été sélectionnée, alors le nom de l'artiste s'affiche.
- Chaque fois que vous appuyez sur **[TEXT]**, les informations affichées changent dans l'ordre suivant :

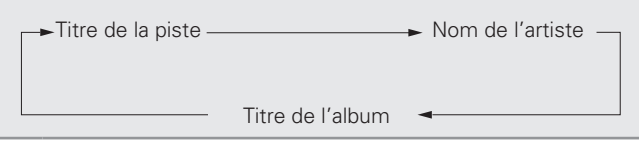

### **REMARQUE**

• Ce réglage peut être effectué lorsque "iPod Ctrl" est défini sur "Remote".

□ iPod Ctrl (Fonctionnement de l'iPod avec ses **propres touches)**

Vous pouvez spécifier si le fonctionnement d'un iPod est assuré depuis ses propres touches ou depuis l'appareil.

*S***électionnez "iPod Setup =>" avec**  $[| \blacktriangle \blacktriangle \blacktriangle]$  **et**  $[ \blacktriangleright \blacktriangleright | ]$ **, puis appuyez sur [ENTER].**

*2* **Sélectionnez "iPod Ctrl =>" avec [**8**] et [**9**], puis appuyez sur [ENTER].**

*3* **Sélectionnez l'appareil que vous souhaitez commander avec [**8**] et [**9**], puis appuyez sur [ENTER].**

### G**Eléments sélectionnables**H

**1. Direct** : Commande avec l'iPod.

**2. Remote** : Commande avec l'appareil et la télécommande.

Les réglages de commande du périphérique sont enregistrés.

### **REMARQUE**

Avec le réglage "1 Direct", vous pouvez utiliser les commandes Lecture, Pause, Suivant, Précédent et Arrêt de la télécommande. Lorsqu'un iPod Nano 1G ou 5G est connecté et que le réglage "1 Direct" est défini, le réglage passe automatiquement à "2 Remote", car ces modèles ne prennent pas en charge cette fonction.

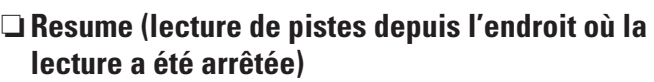

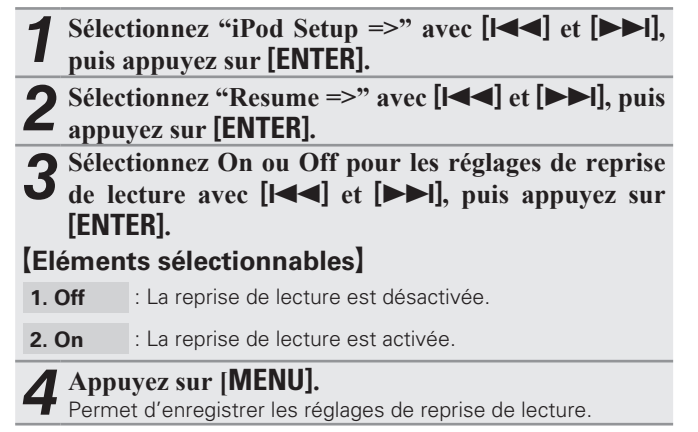

### **REMARQUE**

La lecture reprend au début du fichier en cours.

### **Auto STB (Mode de mise en veille automatique)**

Lorsque la fonction Veille auto est activée, vous pouvez faire en sorte que cet appareil se mette automatiquement en veille dès qu'il reste en mode Arrêt sans discontinuer pendant environ 30 minutes (inactivité complète).

- **1** Sélectionnez "Auto STB =>" avec  $[| \blacktriangleleft \blacktriangleleft |]$  et  $[ \blacktriangleright \blacktriangleright |]$ , **puis appuyez sur [ENTER].**
- 
- *2* **Sélectionnez On ou Off pour la fonction de mise en veille automatique avec [**8**] et [**9**], puis appuyez sur [ENTER].**

### G**Eléments sélectionnables**H

- **On** : Permet d'activer le mode de mise en veille automatique.
- **Off** : Permet de désactiverle mode de mise en veille automatique.

*3* **Appuyez sur [MENU].** Permet d'enregistrer les réglages de mise en veille automatique.

### **REMARQUE**

Lorsque la source d'entrée de l'appareil est réglée sur "PC", la fonction de mise en veille automatique risque de ne pas fonctionner correctement, en fonction des applications de votre PC.

**Spécifications**

 $\overline{a}$ 

Spécifications

**Index Connexions avancées Explication des termes Dépistage des pannes**

 $\frac{1}{10}$ 

Dépistage des

s auued s

Explication

**Opérations avancées**

Opérations avancées

### *4* **Appuyez sur [MENU].**

### **Explication des termes**

### **D**

#### **Débit binairee**

Ce terme exprime la quantité de données vidéo/audio enregistrées sur un disque lue en 1 seconde.

#### **F**

#### **Fréquence d'échantillonnage**

L'échantillonnage consiste à effectuer une lecture d'une onde sonore (signal analogique) à intervalles réguliers et à exprimer la hauteur de l'onde lors de chaque lecture dans un format numérisé (produisant un signal numérique)

Le nombre de lectures effectuées en une seconde est appelée "fréquence d'échantillonnage". Plus cette valeur est grande, plus le son reproduit est proche du son original.

#### **MP3 (MPEG AudioPlayer 3)**

**M**

Il s'agit d'un format de compression des données audio normalisé au plan international qui utilise la norme de compression vidéo "MPEG-1". Il compresse le volume de données à environ un onzième de sa taille initiale tout en conservant une qualité de son équivalente à celle d'un CD musical.

#### **S**

### **Super Audio CD**

- Il existe trois types de Super Audio CD:
	- $\Omega$  Disque simple couche
	- Super Audio CD simple couche doté uniquement d'une couche HD.
	- $(2)$  Disque double couche

Super Audio CD doté d'une double couche HD, disposant d'une durée de lecture plus longue et d'une meilleure qualité sonore. 3) Disque hybride

Super Audio CD double couche, composé d'une couche HD et d'une couche CD.

Les signaux de la couche CD peuvent être lus par un lecteur CD normal.

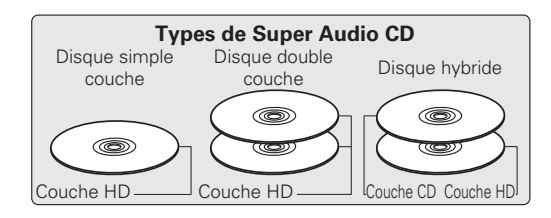

#### • **Qu'est-ce que la couche HD?**

La couche HD est une couche de signaux de haute densité des Super Audio CD.

#### • **Qu'est-ce que la couche CD?**

La couche CD est la couche des signaux lisibles sur un lecteur CD normal.

**W**

#### **WMA (Windows Media Audio)**

Il s'agit de la technologie de compression audio mise au point par la société Microsoft.

Les données WMA peuvent être codées à l'aide de Windows Media<sup>®</sup> Player version 7, 7.1, Windows Media<sup>®</sup> Player pour Windows<sup>®</sup> XP et la série Windows Media® Player 9.

Pour coder les fichiers WMA, utilisez uniquement les applications autorisées par la société Microsoft. Si vous utilisez une application non autorisée, le fichier peut ne pas fonctionner correctement.

# **Dépistage des pannes**

### **En cas de problème, vérifiez d'abord les éléments suivants:**

**1. Toutes les connexions sont-elles correctes?**

#### **2. Avez-vous suivi les instructions du manuel?**

Si l'appareil ne fonctionne pas normalement, vérifiez les éléments listés ci-dessous. Si cela ne résout pas le problème, l'unité est peut-être défectueuse.

Dans ce cas, débranchez immédiatement l'alimentation.

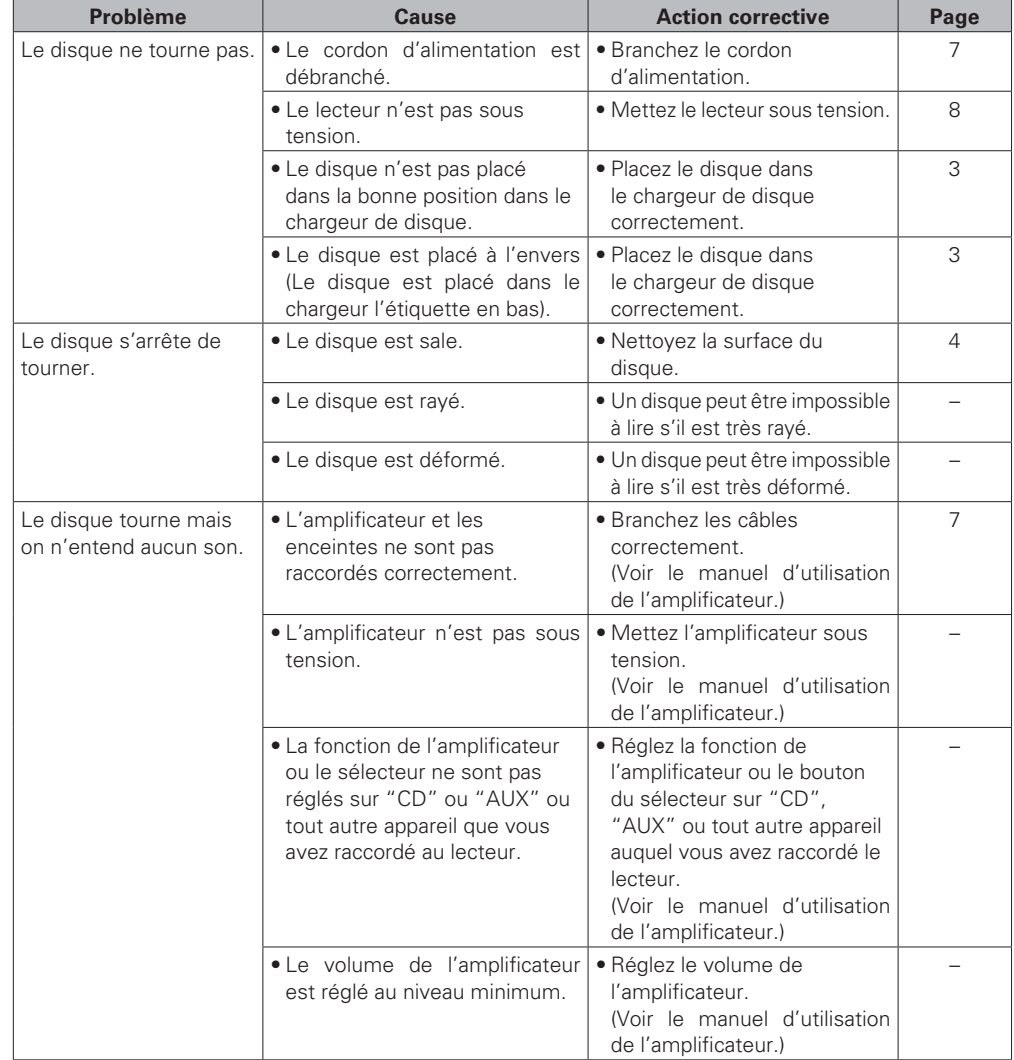

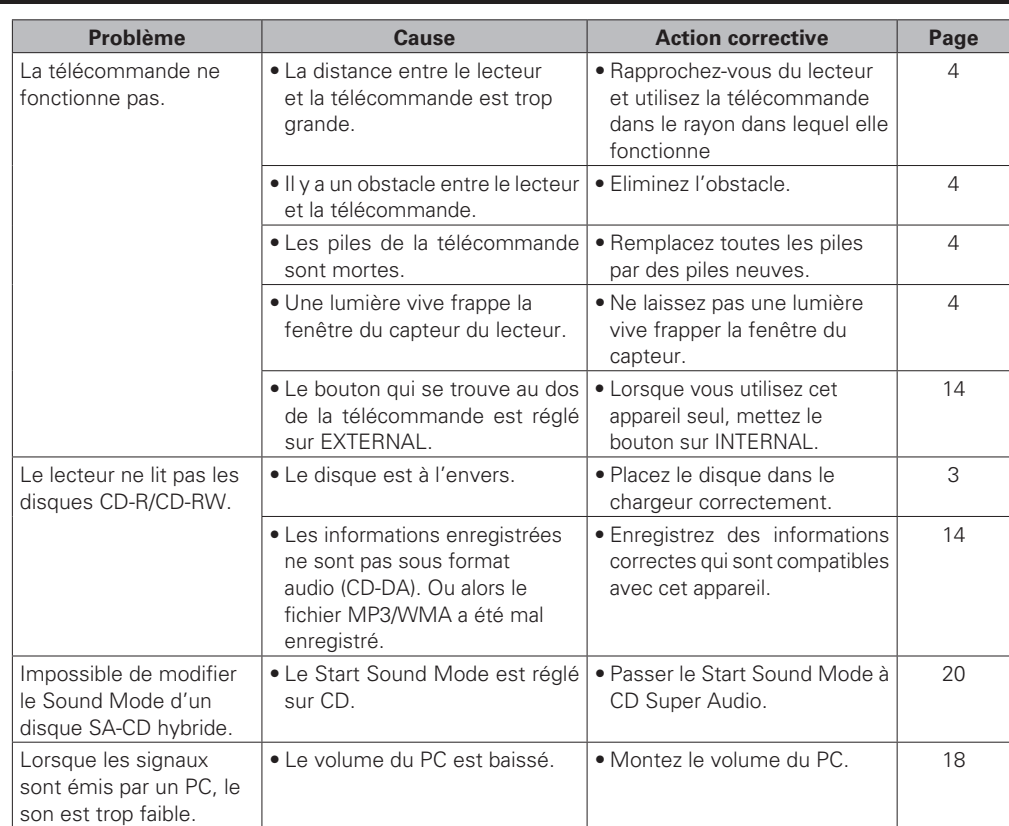

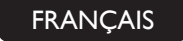

### **[USB memory device/iPod]**

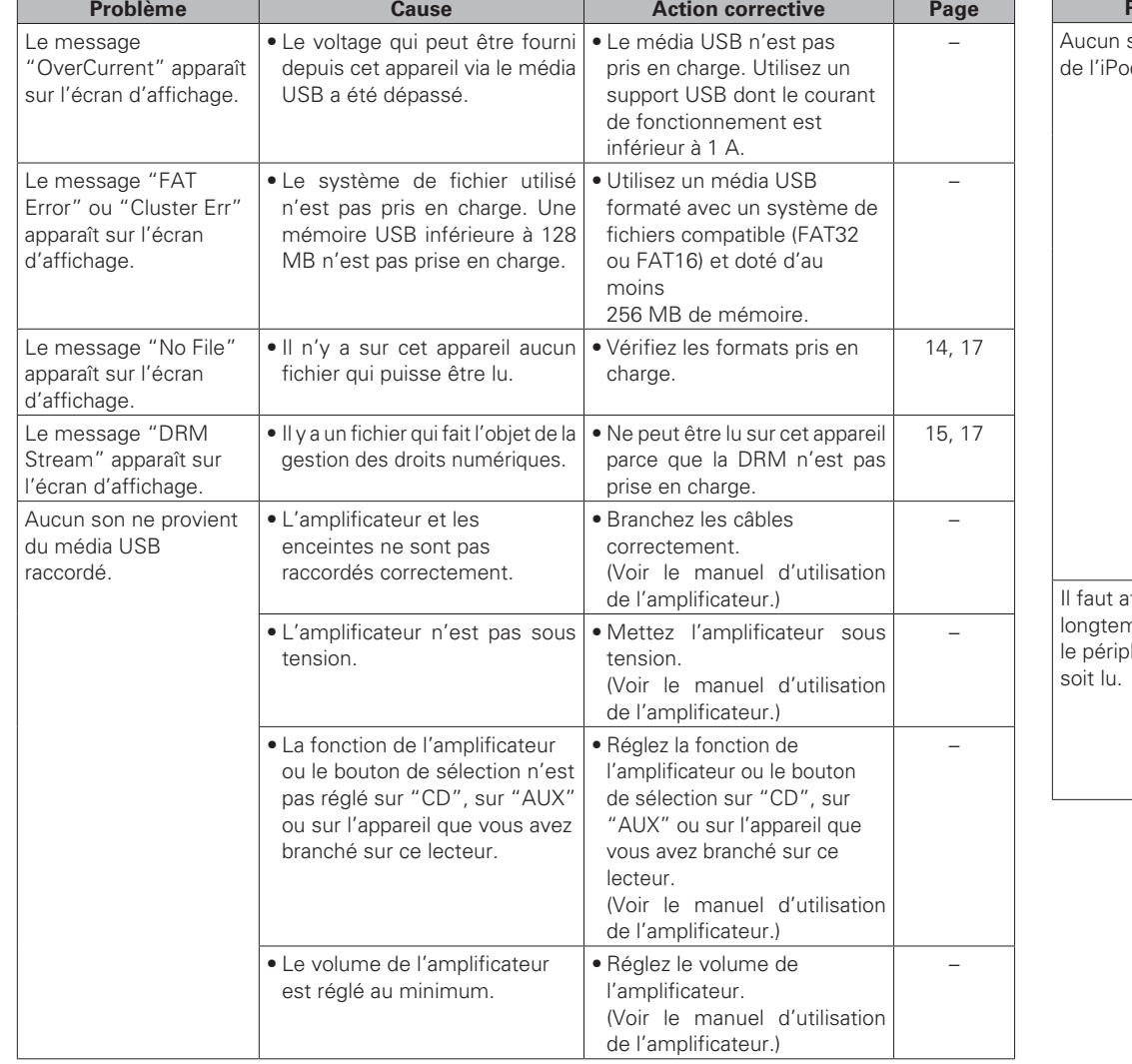

**The Common** 

 $\overline{\phantom{0}}$ 

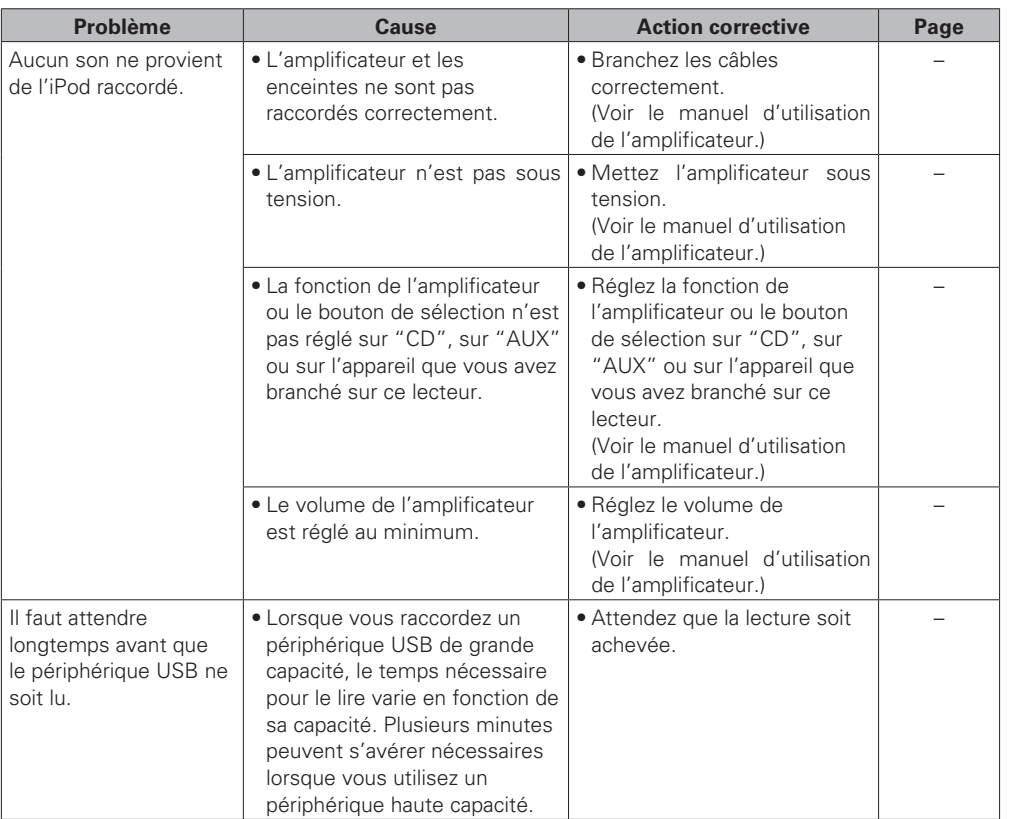

# **Spécifications Index**

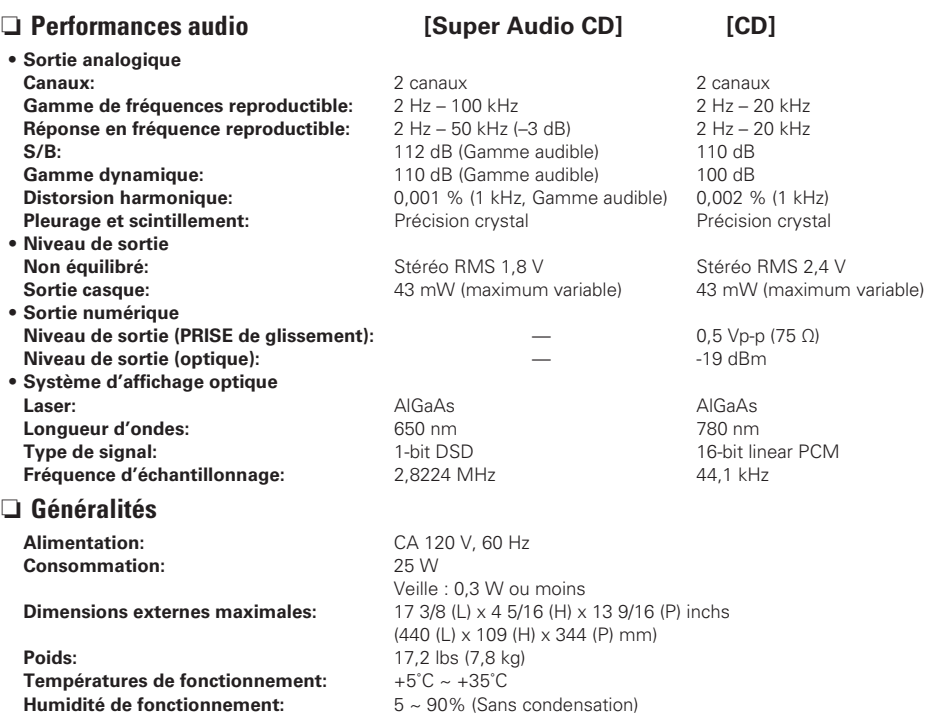

b Dans un but d'amélioration, ces spécifications et la conception sont susceptibles de changements sans préavis.

### v**A**

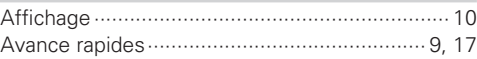

### v**C**

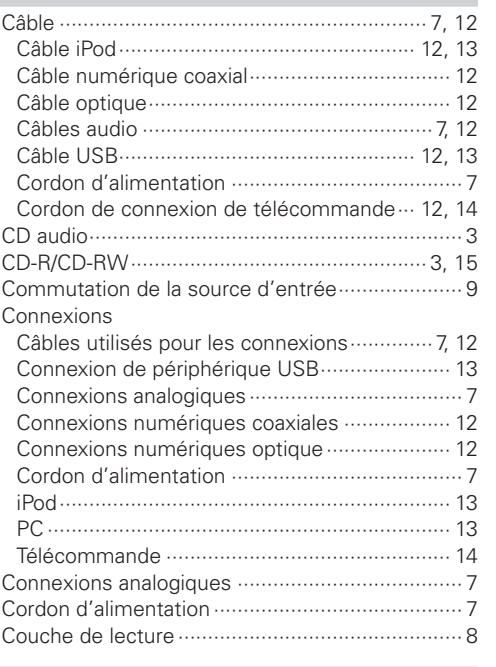

### v**D**

Débit binaire············································ 14, 17, 23

### v**E**

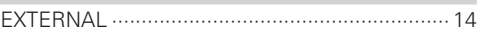

#### v**F**

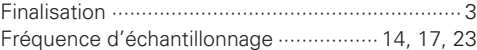

### v**I**

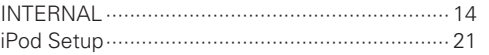

#### v**L** Lecture Lecture aléatoire··········································10, 18 Lecture CD·························································· 9 Lecture d'un iPod·············································· 16 Lecture du programme······································11 Lecture USB····················································· 17 Pour arrêter la lecture··································· 9, 17 Pour arrêter temporairement la lecture ········ 9, 17 Répétition····················································10, 18 Lecture aléatoire··········································· 10, 18 Lecture AMS······················································· 11 Lecture du programme······································· 11

### v**M**

**P** 

Mode de mise en veille automatique ················· 22 MP3··················································· 14, 15, 17, 23

# Piles······································································· 4

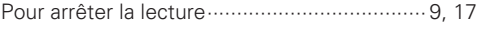

#### v**R** Raccordement de la télécommande ··················· 14 Recherche······················································· 9, 17 Recherche directe··············································· 10 Réglage de la lecture programmée ····················· 19 Répétition······················································ 10, 18 Répétition de 1 seule plage································· 10 Répétition de toutes les plages···························· 10 Retour rapides················································· 9, 17

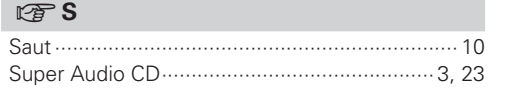

### v**T**

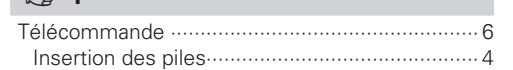

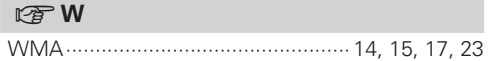

**Mise en route**

route  $\mathbb{S}^2$ nnexions  $\frac{a}{\pi}$ base

Mise

**Connexions de base**

 $\begin{picture}(20,20) \put(0,0){\line(1,0){10}} \put(15,0){\line(1,0){10}} \put(15,0){\line(1,0){10}} \put(15,0){\line(1,0){10}} \put(15,0){\line(1,0){10}} \put(15,0){\line(1,0){10}} \put(15,0){\line(1,0){10}} \put(15,0){\line(1,0){10}} \put(15,0){\line(1,0){10}} \put(15,0){\line(1,0){10}} \put(15,0){\line(1,0){10}} \put(15,0){\line(1$ 

### **Dimensions**

**Unit: inchs (mm)**

• **SA8004**

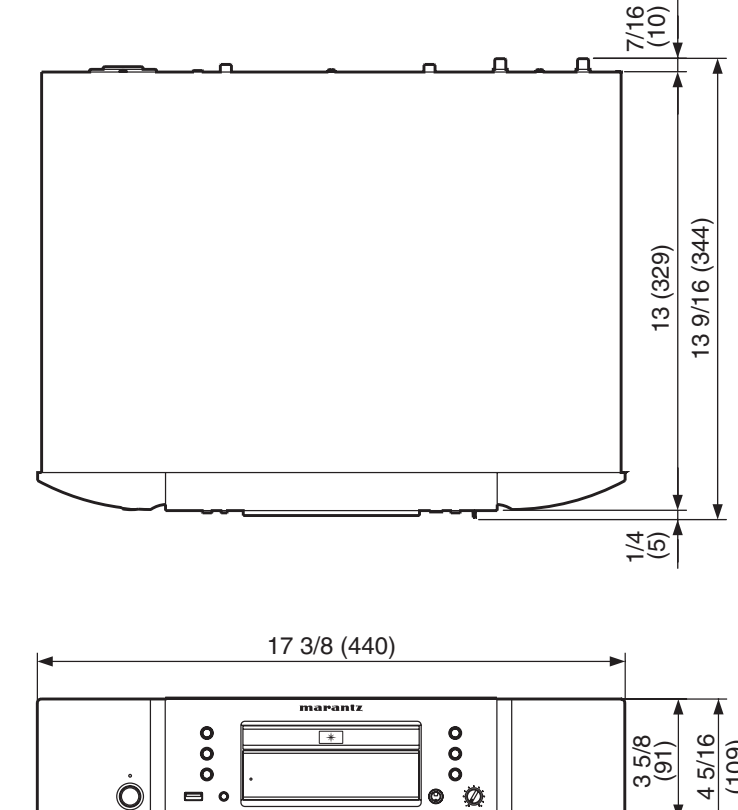

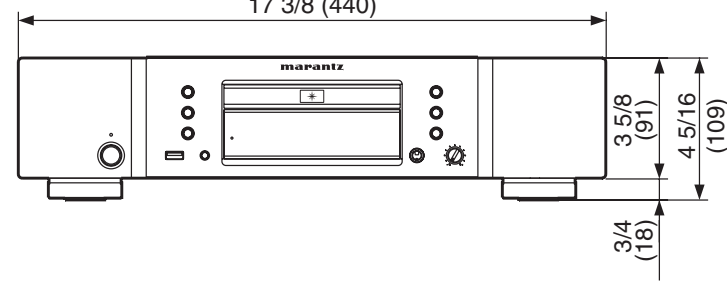

**Weight / Poids / Peso** 

**7.8 kg** 

### www.marantz.com

You can find your nearest authorized distributor or dealer on our website.

marantz<sup>®</sup> is a registered trademark.

D&M Holdings Inc. Printed in China 5411 10495 129M